# **LinchPin Documentation**

*Release 1.5.1.1*

**Samvaran Kashyap Rallabandi**

**Feb 15, 2018**

### **Contents**

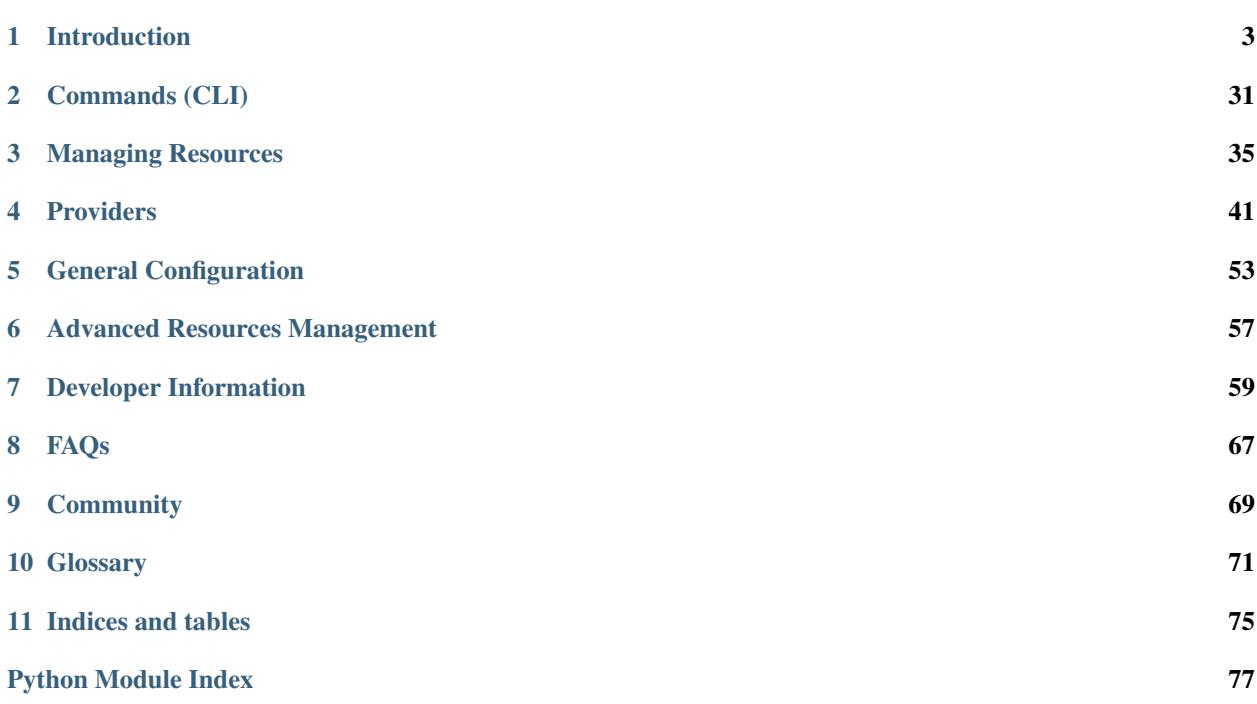

<span id="page-4-0"></span>Welcome to the LinchPin documentation!

LinchPin is a simple and flexible hybrid cloud orchestration tool. Its intended purpose is managing cloud resources across multiple infrastructures. These resources can be provisioned, decommissioned, and configured all using declarative data and a simple command-line interface.

Additionally, LinchPin provides a Python API for managing resources. The cloud management component is backed by [Ansible.](https://ansible.com) The front-end API manages the interface between the command line (or other interfaces) and calls to the Ansible API.

This documentation covers the current released version of LinchPin (1.5.1). For recent features, we attempt to note in each section the version of LinchPin where the feature was added.

## CHAPTER 1

### Introduction

<span id="page-6-0"></span>Before investigating the main components of LinchPin – provisioning, topologies, hooks, layouts, etc.– you'll learn how to get LinchPin installed and cover some basic concepts. We'll also cover how to use the linchpin command line interface, some configuration basics, and of course the provisioning providers.

### <span id="page-6-1"></span>**1.1 Installation**

Currently, LinchPin can be run from any machine with Python 2.6+ (Python 3.x is currently experimental), and requires Ansible 2.3.1 or newer.

Note: Some providers have additional dependencies. Additional software requirements can be found in the *[Providers](#page-44-0)* documentation.

Refer to your specific operating system for directions on the best method to install Python, if it is not already installed. Many modern operating systems will have Python already installed. This is typically the case in all versions of Linux and OS X, but the version present might be older than the version needed for use with Ansible. You can check the version by typing python --version.

If the system installed version of Python is older than 2.6, many systems will provide a method to install updated versions of Python in parallel to the system version (eg. virtualenv).

#### **1.1.1 Minimal Software Requirements**

As LinchPin is heavily dependent on Ansible 2.3.1 or newer, this is a core requirement. Beyond installing Ansible, there are several packages that need to be installed:

```
* libffi-devel
```

```
* openssl-devel
```

```
* libyaml-devel
```

```
* gmp-devel
```

```
* libselinux-python
```
- \* make
- \* gcc
- \* redhat-rpm-config
- \* libxml2-python
- \* libxslt-python

For CentOS or RHEL the following packages should be installed:

```
$ sudo yum install python-pip python-virtualenv libffi-devel \
openssl-devel libyaml-devel gmp-devel libselinux-python make \
gcc redhat-rpm-config libxml2-python libxslt-python
```
Attention: CentOS 6 (and likely RHEL 6) require special care during installation. See centos6\_install for more detail.

For Fedora 26+ the following packages should be installed:

```
$ sudo dnf install python-virtualenv libffi-devel \
openssl-devel libyaml-devel gmp-devel libselinux-python make \
gcc redhat-rpm-config libxml2-python libxslt-python
```
### **1.1.2 Installing LinchPin**

Note: Currently, linchpin is not packaged for any major Operating System. If you'd like to contribute your time to create a package, please contact the [linchpin mailing list.](mailto:linchpin@redhat.com)

Create a virtualenv to install the package using the following sequence of commands (requires virtualenvwrapper)

```
$ mkvirtualenv linchpin
..snip..
(linchpin) $ pip install linchpin
..snip..
```
Using mkvirtualenv with Python 3 (now default on some Linux systems) will attempt to link to the *python3* binary. LinchPin isn't fully compatible with Python 3 yet. However, mkvirtualenv provides the  $-p$  option for specifying the *python2* binary.

```
$ mkvirtualenv linchpin -p $(which python2)
..snip..
(linchpin) $ pip install linchpin
..snip..
```
Note: mkvirtualenv is optional dependency you can install from [here.](http://virtualenvwrapper.readthedocs.io/en/latest/install.html) An alternative, virtualenv, also exists. Please refer to the [Virtualenv documentation](https://virtualenv.pypa.io/en/stable/) for more details.

To deactivate the virtualenv

```
(linchpin) $ deactivate
\varsigma
```
Then reactivate the virtualenv

\$ workon linchpin (linchpin) \$

If testing or docs is desired, additional steps are required

```
(linchpin) $ pip install linchpin[docs]
(linchpin) $ pip install linchpin[tests]
```
#### **Virtual Environments and SELinux**

When using a virtualenv with SELinux enabled, LinchPin may fail due to an error related to with the libselinux-python libraries. This is because the libselinux-python binary needs to be enabled in the Virtual Environment. Because this library affects the filesystem, it isn't provided as a standard python module via pip. The RPM must be installed, then a symlink must occur.

```
(linchpin) $ sudo dnf install libselinux-python
.. snip ..
(linchpin) $ echo ${VIRTUAL_ENV}
/path/to/virtualenvs/linchpin
(linchpin) $ export VENV_LIB_PATH=lib/python2.7/site-packages
(linchpin) $ export LIBSELINUX_PATH=/usr/lib64/python2.7/site-packages # make sure to
˓→verify this location
(linchpin) $ ln -s ${LIBSELINUX_PATH}/selinux ${VIRTUAL_ENV}/${VENV_LIB_PATH}
(linchpin) $ ln -s $/LIBSELINKX PATH)/ selinux.so $/VIRTUAL ENV)/$/VENV LIB PATH/
```
Note: A script is provided to do this work at  $\langle$ scripts/install\_selinux\_venv.sh>

#### **1.1.3 Installing on Fedora 26**

Install RPM pre-reqs

```
$ sudo dnf -y install python-virtualenv libffi-devel openssl-devel libyaml-devel gmp-
˓→devel libselinux-python make gcc redhat-rpm-config libxml2-python
```
Create a working-directory

\$ mkdir mywork \$ cd mywork

Create linchpin directory, make a virtual environment, activate the virtual environment

```
$ mkvirtualenv linchpin
..snip..
(linchpin) $ pip install linchpin
```
Make a workspace, and initialize it to prove that linchpin itself works

```
(linchpin) $ mkdir workspace
(linchpin) $ cd workspace
(linchpin) $ linchpin init
PinFile and file structure created at /home/user/workspace
```
Note: The default workspace is \$PWD, but can be set using the \$WORKSPACE variable.

#### **1.1.4 Installing on RHEL 7.4**

Tested on RHEL 7.4 Server VM which was kickstarted and pre-installed with the following YUM package-groups and RPMs:

```
* @core
* @base
* vim-enhanced
* bash-completion
* scl-utils
* wget
```
For RHEL 7, it is assumed that you have access to normal RHEL7 YUM repos via RHSM or by pointing at your own http YUM repos, specifically the following repos or their equivalents:

```
* rhel-7-server-rpms
* rhel-7-server-optional-rpms
```
Install pre-req RPMs via YUM:

```
$ sudo yum install -y libffi-devel openssl-devel libyaml-devel gmp-devel libselinux-
˓→python make gcc redhat-rpm-config libxml2-devel libxslt-devel libxslt-python
˓→libxslt-python
```
To get a working python 2.7 pip and virtualenv either use EPEL

\$ sudo rpm -ivh https://dl.fedoraproject.org/pub/epel/epel-release-latest-7.noarch.rpm

Install python pip and virtualenv:

\$ sudo yum install -y python2-pip python-virtualenv

Create a working-directory

```
$ mkdir mywork
$ cd mywork
```
Create linchpin directory, make a virtual environment, activate the virtual environment

```
$ mkvirtualenv linchpin
..snip..
(linchpin) $ pip install linchpin
```
Inside the virtualenv, upgrade pip and setuptools because the EPEL versions are too old.

```
(linchpin) $ pip install -U pip
(linchpin) $ pip install -U setuptools
```
Install linchpin

(linchpin) \$ pip install linchpin

Make a workspace, and initialize it to prove that linchpin itself works

```
(linchpin) $ mkdir workspace
(linchpin) $ cd workspace
(linchpin) $ linchpin init
PinFile and file structure created at /home/user/workspace
```
#### **1.1.5 Source Installation**

As an alternative, LinchPin can be installed via github. This may be done in order to fix a bug, or contribute to the project.

```
$ git clone git://github.com/CentOS-PaaS-SIG/linchpin
..snip..
$ cd linchpin
$ mkvirtualenv linchpin
..snip..
(linchpin) $ pip install file://$PWD/linchpin
```
### <span id="page-10-0"></span>**1.2 Getting Started**

Now that LinchPin is *[installed](#page-6-1)*, this guide will walk you through the basics of using LinchPin. LinchPin is a commandline utility, a Python API, and Ansible playbooks. As this guide is intentionally brief to get you started, a more complete version can be found in the documentation links found to the left in the *[index](#page-4-0)*.

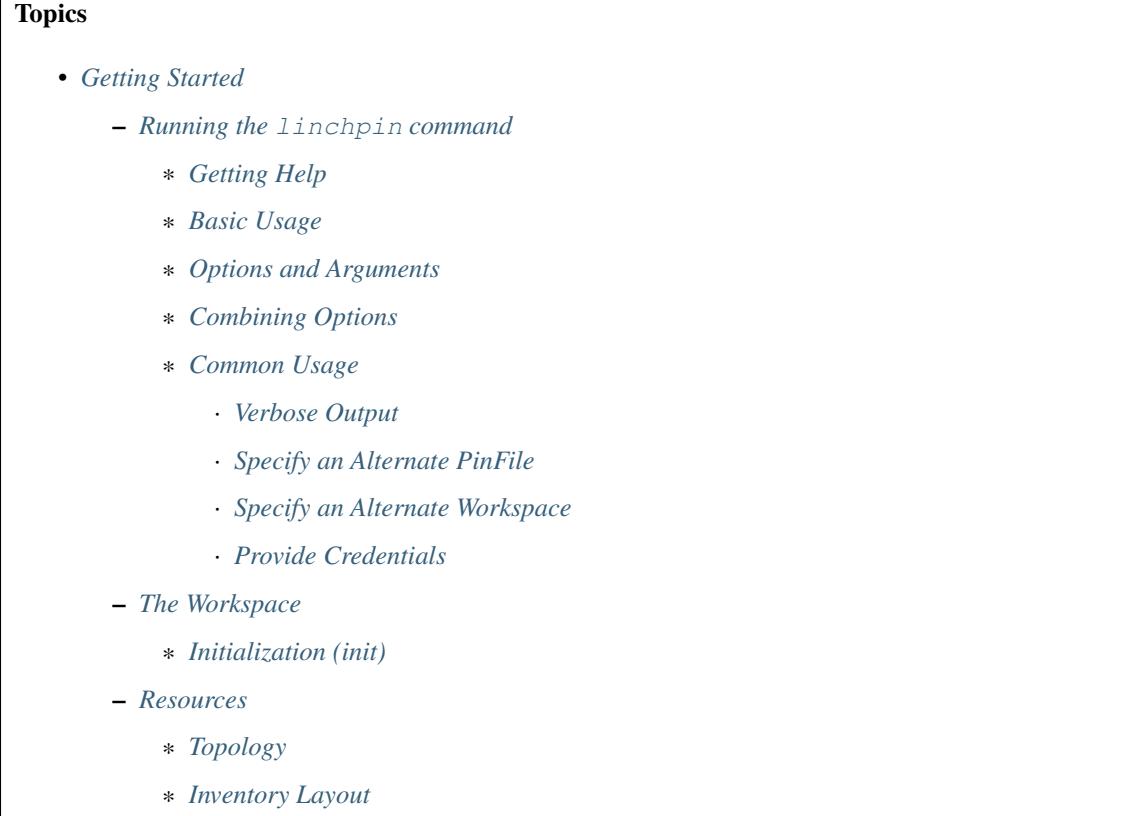

\* *[PinFile](#page-16-0)*

– *[Provisioning \(up\)](#page-16-1)*

– *[Teardown \(destroy\)](#page-16-2)*

#### <span id="page-11-0"></span>**1.2.1 Running the linchpin command**

The linchpin CLI is used to perform tasks related to managing *[resources](#page-76-0)*. For detail about a specific command, see *[Commands \(CLI\)](#page-34-0)*.

#### <span id="page-11-1"></span>**Getting Help**

Getting help from the command line is very simple. Running either linchpin or linchpin --help will yield the command line help page.

```
$ linchpin --help
Usage: linchpin [OPTIONS] COMMAND [ARGS]...
 linchpin: hybrid cloud orchestration
Options:
 -c, --config PATH Path to config file
 -p, --pinfile PINFILE Use a name for the PinFile different from
                              the configuration.
 -d, --template-data TEMPLATE_DATA
                              Write out PinFile to provided location
 -o, --output-pinfile OUTPUT_PINFILE
                              Template data passed to PinFile template
 -w, --workspace PATH Use the specified workspace. Also works if
                             the familiar Jenkins WORKSPACE environment
                             variable is set
 -v, --verbose Enable verbose output
 --version Prints the version and exits
 --creds-path PATH Use the specified credentials path. Also
                             works if CREDS_PATH environment variable is
                              set
 -h, --help Show this message and exit.
Commands:
 init Initializes a linchpin project.
 up Provisions nodes from the given target(s) in...
 destroy Destroys nodes from the given target(s) in...
 fetch Fetches a specified linchpin workspace or...
  journal Display information stored in Run Database...
```
For subcommands, like linchpin up, passing the  $-\text{help}$  or  $-\text{h}$  option produces help related to the provided subcommand.

```
$ linchpin up -h
Usage: linchpin up [OPTIONS] TARGETS
 Provisions nodes from the given target(s) in the given PinFile.
 targets: Provision ONLY the listed target(s). If omitted, ALL targets
```

```
in the appropriate PinFile will be provisioned.
 run-id: Use the data from the provided run_id value
Options:
 -r, --run-id run_id Idempotently provision using `run-id` data
 -h, --help Show this message and exit.
```
As can easily be seen, linchpin up has additional arguments and options.

#### <span id="page-12-0"></span>**Basic Usage**

The most basic usage of linchpin might be to perform an *up* action. This simple command assumes a *[PinFile](#page-75-0)* in the workspace (current directory by default), with one target *dummy*.

```
$ linchpin up
Action 'up' on Target 'dummy' is complete
Target Run ID uHash Exit Code
-------------------------------------------------
dummy 75 79b9 0
```
Upon completion, the systems defined in the *dummy* target will be provisioned. An equally basic usage of linchpin is the *destroy* action. This command is peformed using the same PinFile and target.

```
$ linchpin destroy
Action 'destroy' on Target 'dummy' is complete
Target Run ID uHash Exit Code
-------------------------------------------------
dummy 76 79b9 0
```
Upon completion, the systems which were provisioned, are destroyed (or torn down).

#### <span id="page-12-1"></span>**Options and Arguments**

The most common argument available in linchpin is the *[TARGET](#page-76-1)*. Generally, the *[PinFile](#page-75-0)* will have many targets available, but only one or two will be requested.

```
$ linchpin up dummy-new libvirt-new
Action 'up' on Target 'dummy' is complete
Action 'up' on Target 'libvirt' is complete
Target Run ID uHash Exit Code
-------------------------------------------------
dummy 17 73b1 0
libvirt 39 dc2c 0
```
In some cases, you may wish to use a different *[PinFile](#page-75-0)*.

```
$ linchpin -p PinFile.json up
Action 'up' on Target 'dummy-new' is complete
Target Run ID uHash Exit Code
```
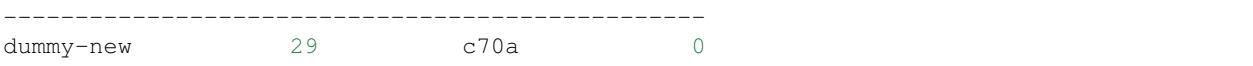

As you can see, this PinFile had a *[target](#page-76-1)* called dummy-new, and it was the only target listed.

Other common options include:

- $\bullet$  --verbose  $(-v)$  to get more output
- $\bullet$  --config (-c) to specify an alternate configuration file
- $\bullet$  --workspace (-w) to specify an alternate workspace

#### <span id="page-13-0"></span>**Combining Options**

The linchpin command also allows combinining of general options with subcommand options. A good example of these might be to use the verbose  $(-v)$  option. This is very helpful in both the up and destroy subcommands.

```
$ linchpin -v up dummy-new -r 72
using data from run_id: 72
rundb_id: 73
uhash: a48d
calling: preup
hook preup initiated
PLAY [schema check and Pre Provisioning Activities on topology_file] ********
TASK [Gathering Facts] ******************************************************
ok: [localhost]
TASK [common : use linchpin_config if provided] *****************************
```
What can be immediately observed, is that the  $-v$  option provides more verbose output of a particular task. This can be useful for troubleshooiting or giving more detail about a specitic task. The  $-v$  option is placed **before** the subcommand. The  $-r$  option, since it applies directly to the up subcommand, it is placed **afterward**. Investigating the linchpin -help and linchpin up --help can help differentiate if there's confusion.

#### <span id="page-13-1"></span>**Common Usage**

#### <span id="page-13-2"></span>**Verbose Output**

\$ linchpin -v up dummy-new

#### <span id="page-13-3"></span>**Specify an Alternate PinFile**

\$ linchpin -vp Pinfile.alt up

#### <span id="page-13-4"></span>**Specify an Alternate Workspace**

```
$ export WORKSPACE=/tmp/my_workspace
```

```
$ linchpin up libvirt
```
or

\$ linchpin -vw /path/to/workspace destroy openshift

#### <span id="page-14-0"></span>**Provide Credentials**

```
$ export CREDS_PATH=/tmp/my_workspace
$ linchpin -v up libvirt
```
or

```
$ linchpin -v --creds-path /credentials/path up openstack
```
Note: The value provided to the  $\sim$ –creds-path $\sim$  option is a directory, NOT a file. This is generally due to the topology containing the filename where the credentials are stored.

#### See also:

FIXME: put link to credentials section here.

#### <span id="page-14-1"></span>**1.2.2 The Workspace**

What is generated is commonly referred to as the *[workspace](#page-76-2)*. The workspace can live anywhere on the filesystem. The default is the current directory. The workspace can also be passed into the linchpin command line with the  $-\text{workspace}$   $(-\text{w})$  option, or it can be set with the \$WORKSPACE environmental variable.

An functional workspace can be found in [the source code.](https://github.com/CentOS-PaaS-SIG/linchpin/tree/develop/docs/source/examples/workspace)

#### <span id="page-14-2"></span>**Initialization (init)**

Running linchpin init will generate the *[workspace](#page-76-2)* directory structure, along with an example *[PinFile](#page-75-0)*, *[topology](#page-76-3)*, and *[layout](#page-75-1)* files. Performing the following tasks will generate a simple dummy PinFile, topology, and layout structure.

```
$ pwd
/tmp/workspace
$ linchpin init
PinFile and file structure created at /tmp/workspace
$ tree
.
  credentials
  hooks
  inventories
  - layouts
    dummy-layout.yml
  PinFile
   topologies
    dummy-topology.yml
```
#### <span id="page-15-0"></span>**1.2.3 Resources**

With LinchPin, resources are king. Defining, managing, and generating outputs are all done using a declarative syntax. Resources are managed via the *[PinFile](#page-75-0)*. The PinFile can hold two additional files, the *[topology](#page-76-3)*, and *[layout](#page-75-1)*. Linchpin also supports hooks.

#### <span id="page-15-1"></span>**Topology**

The *[topology](#page-76-3)* is declarative, written in YAML or JSON (v1.5+), and defines how the provisioned systems should look after executing the linchpin up command. A simple **dummy** topology is shown here.

```
---
topology_name: "dummy_cluster" # topology name
resource_groups:
  - resource_group_name: "dummy"
   resource_group_type: "dummy"
   resource_definitions:
      - name: "web"
        role: "dummy_node"
        count: 1
```
This topology describes a single dummy system that will be provisioned when *linchpin up* is executed. Once provisioned, the resources outputs are stored for reference and later lookup. Additional topology examples can be found in [the source code.](https://github.com/CentOS-PaaS-SIG/linchpin/tree/develop/docs/source/examples/workspace/topologies)

#### <span id="page-15-2"></span>**Inventory Layout**

An *[inventory\\_layout](#page-75-2)* (or *[layout](#page-75-1)*) is written in YAML or JSON (v1.5+), and defines how the provisioned resources should look in an Ansible static inventory file. The inventory is generated from the resources provisioned by the topology and the layout data. A layout is shown here.

```
---
inventory_layout:
 vars:
   hostname: IPhosts:
   example-node:
     count: 1
     host_groups:
       - example
```
The above YAML allows for interpolation of the ip address, or hostname as a component of a generated inventory. A host group called *example* will be added to the Ansible static inventory. The *all* group always exists, and includes all provisioned hosts.

```
$ cat inventories/dummy_cluster-0446.inventory
[example]
web-0446-0.example.net hostname=web-0446-0.example.net
[all]web-0446-0.example.net hostname=web-0446-0.example.net
```
Note: A keen observer might notice the filename and hostname are appended with  $-0446$ . This value is called the *[uhash](#page-76-4)* or unique-ish hash. Most providers allow for unique identifiers to be assigned automatically to each hostname

as well as the inventory name. This provides a flexible way to repeat the process, but manage multiple resource sets at the same time.

Additional layout examples can be found in [the source code.](https://github.com/CentOS-PaaS-SIG/linchpin/tree/develop/docs/source/examples/workspace/layouts)

#### <span id="page-16-0"></span>**PinFile**

A *[PinFile](#page-75-0)* takes a *[topology](#page-76-3)* and an optional *[layout](#page-75-1)*, among other options, as a combined set of configurations as a resource for provisioning. An example *[Pinfile](#page-75-0)* is shown.

```
dummy_cluster:
  topology: dummy-topology.yml
  layout: dummy-layout.yml
```
The *[PinFile](#page-75-0)* collects the given *[topology](#page-76-3)* and *[layout](#page-75-1)* into one place. Many *[targets](#page-76-1)* can be referenced in a single *[PinFile](#page-75-0)*.

More detail about the PinFile can be found in the *[PinFiles](#page-38-1)* document.

Additional PinFile examples can be found in [the source code](https://raw.githubusercontent.com/CentOS-PaaS-SIG/linchpin/develop/docs/source/examples/workspace)

#### <span id="page-16-1"></span>**1.2.4 Provisioning (up)**

Once a *[PinFile](#page-75-0)*, *[topology](#page-76-3)*, and optional *[layout](#page-75-1)* are in place, provisioning can happen. Performing the command linchpin up should provision the *[resources](#page-76-0)* and *[inventory](#page-75-3)* files based upon the *[topology\\_name](#page-76-5)* value. In this case, is dummy\_cluster.

```
$ linchpin up
target: dummy_cluster, action: up
Action 'up' on Target 'dummy_cluster' is complete
Target Run ID uHash Exit Code
-------------------------------------------------
dummy cluster 70 0446 0
```
As you can see, the generated inventory file has the right data. This can be used in many ways, which will be covered elsewhere in the documentation.

```
$ cat inventories/dummy_cluster-0446.inventory
[example]
web-0446-0.example.net hostname=web-0446-0.example.net
[all]web-0446-0.example.net hostname=web-0446-0.example.net
```
To verify resources with the dummy cluster, check  $/\text{tmp/dummy}$ . hosts

```
$ cat /tmp/dummy.hosts
web-0446-0.example.net
test-0446-0.example.net
```
#### <span id="page-16-2"></span>**1.2.5 Teardown (destroy)**

As expected, LinchPin can also perform *[teardown](#page-76-6)* of *[resources](#page-76-0)*. A teardown action generally expects that resources have been *[provisioned](#page-75-4)*. However, because Ansible is idempotent, linchpin destroy will only check to make sure the resources are up. Only if the resources are already up will the teardown happen.

The command linchpin destroy will look up the *[resources](#page-76-0)* and/or *[topology](#page-76-3)* files (depending on the provider) to determine the proper *[teardown](#page-76-6)* procedure. The *dummy* Ansible role does not use the resources, only the topology during teardown.

```
$ linchpin destroy
target: dummy_cluster, action: destroy
Action 'destroy' on Target 'dummy_cluster' is complete
Target Run ID uHash Exit Code
-------------------------------------------------
dummy_cluster 71 0446 0
```
Verify the */tmp/dummy.hosts* file to ensure the records have been removed.

```
$ cat /tmp/dummy.hosts
-- EMPTY FILE --
```
Note: The teardown functionality is slightly more limited around ephemeral resources, like networking, storage, etc. It is possible that a network resource could be used with multiple cloud instances. In this way, performing a linchpin destroy does not teardown certain resources. This is dependent on each providers implementation.

#### See also:

*[Commands \(CLI\)](#page-34-0)* Linchpin Command-Line Interface

*[Managing Resources](#page-38-0)* Managing Resources

*[Providers](#page-44-0)* Available Providers

### <span id="page-17-0"></span>**1.3 Configuration File**

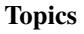

- *[Configuration File](#page-17-0)*
	- *[Getting the most current configuration](#page-19-0)*
	- *[Environmental Variables](#page-20-0)*
	- *[Command Line Options](#page-20-1)*
	- *[Values by Section](#page-20-2)*
		- \* *[General Defaults](#page-20-3)*
			- · *[pkg](#page-20-4)*
			- · *[default\\_config\\_path](#page-20-5)*
			- · *[external\\_providers\\_path](#page-21-0)*
			- · *[source](#page-21-1)*
			- · *[pinfile](#page-21-2)*
			- · *[module\\_folder](#page-21-3)*
- · *[rundb\\_type](#page-21-4)*
- · *[rundb\\_conn](#page-21-5)*
- · *[rundb\\_conn\\_type](#page-22-0)*
- · *[rundb\\_conn\\_schema](#page-22-1)*
- · *[rundb\\_hash](#page-22-2)*
- · *[dateformat](#page-22-3)*
- · *[default\\_pinfile](#page-22-4)*
- \* *[Extra Vars](#page-23-0)*
	- · *[\\_check\\_mode](#page-23-1)*
	- · *[\\_async](#page-23-2)*
	- · *[async\\_timeout](#page-23-3)*
	- · *[enable\\_uhash](#page-23-4)*
	- · *[generate\\_resources](#page-23-5)*
	- · *[output](#page-24-0)*
	- · *[layouts\\_folder](#page-24-1)*
	- · *[topologies\\_folder](#page-24-2)*
	- · *[roles\\_folder](#page-24-3)*
	- · *[inventories\\_folder](#page-24-4)*
	- · *[hooks\\_folder](#page-24-5)*
	- · *[resources\\_folder](#page-25-0)*
	- · *[schemas\\_folder](#page-25-1)*
	- · *[playbooks\\_folder](#page-25-2)*
	- · *[default\\_schemas\\_path](#page-25-3)*
	- · *[default\\_topologies\\_path](#page-25-4)*
	- · *[default\\_layouts\\_path](#page-25-5)*
	- · *[default\\_inventories\\_path](#page-26-0)*
	- · *[default\\_resources\\_path](#page-26-1)*
	- · *[default\\_roles\\_path](#page-26-2)*
	- · *[schema\\_v3](#page-26-3)*
	- · *[schema\\_v4](#page-26-4)*
	- · *[default\\_credentials\\_path](#page-26-5)*
	- · *[inventory\\_path](#page-27-0)*
	- · *[default\\_ssh\\_key\\_path](#page-27-1)*
	- · *[libvirt\\_image\\_path](#page-27-2)*
	- · *[libvirt\\_user](#page-27-3)*

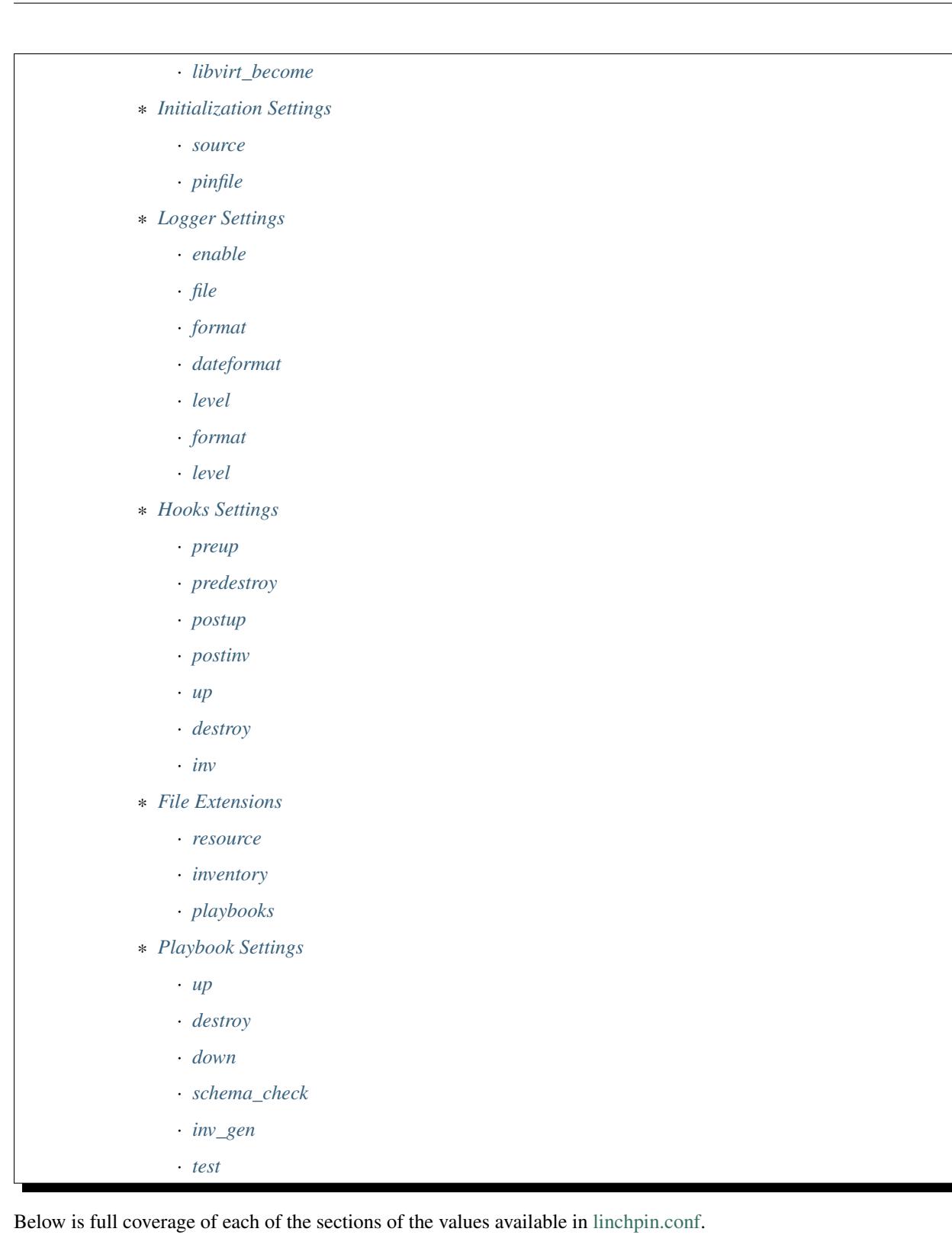

### <span id="page-19-0"></span>**1.3.1 Getting the most current configuration**

If you are installing LinchPin from a package manager (pip or RPM), the latest linchpin.conf is already included in the library.

An example [linchpin.conf](https://raw.githubusercontent.com/CentOS-PaaS-SIG/linchpin/develop/docs/source/examples/workspace/linchpin.conf) is available on Github.

For in-depth details of all the options, see the *[Configuration Reference](#page-56-0)* document.

#### <span id="page-20-0"></span>**1.3.2 Environmental Variables**

LinchPin allows configuration adjustments via environment variables in some cases. If these environment variables are set, they will take precedence over any settings in the configuration file.

A full listing of available environment variables, see the *[Configuration Reference](#page-56-0)* document.

#### <span id="page-20-1"></span>**1.3.3 Command Line Options**

Some configuration options are also present in the command line. Settings passed via the command line will override those passed through the configuration file and the environment.

The full list of options is covered in the *[Commands \(CLI\)](#page-34-0)* document.

#### <span id="page-20-2"></span>**1.3.4 Values by Section**

The configuration file is broken into sections. Each section controls a specific functionality in LinchPin.

#### <span id="page-20-3"></span>**General Defaults**

The following settings are in the [DEFAULT] section of the linchpin.conf

**Warning:** The configurations in this section should NOT be changed unless you know what you are doing.

#### <span id="page-20-4"></span>**pkg**

This defines the package name. Many components base paths and other information from this setting.

pkg = linchpin

#### <span id="page-20-5"></span>**default\_config\_path**

New in version 1.2.0

Where configuration files might land, such as the workspaces.conf, or credentials. Generally used in combination with other configurations.

 $default\_config\_path = \sim / .config/linchpin$ 

#### <span id="page-21-0"></span>**external\_providers\_path**

New in version 1.5.0

Developers can provide additional provider playbooks and schemas. This configuration is used to set the path(s) to look for additional providers.

external\_providers\_path = %(default\_config\_path)s/linchpin-x

The following settings are in the [init] section of the linchpin.conf

#### <span id="page-21-1"></span>**source**

Source path of files provided for the linchpin init command.

source = templates/

#### <span id="page-21-2"></span>**pinfile**

Formal name of the PinFile. Can be changed as desired.

pinfile = PinFile

The following settings are in the [lp] section of the linchpin.conf

#### <span id="page-21-3"></span>**module\_folder**

Load custom ansible modules from this directory

module\_folder = library

#### <span id="page-21-4"></span>**rundb\_type**

New in version 1.2.0

RunDB supports additional drivers, currently the only driver is TinyRunDB, based upon tinydb.

rundb\_type = TinyRunDB

#### <span id="page-21-5"></span>**rundb\_conn**

New in version 1.2.0

The resource path to the RunDB connection. The TinyRunDB version (default) is a file.

Default: {{ workspace }}/.rundb/rundb.json

The configuration file has this option commented out. Uncommenting it could enable a system-central rundb, if desired.

#rundb\_conn = %(default\_config\_path)s/rundb/rundb-::mac::.json

#### <span id="page-22-0"></span>**rundb\_conn\_type**

New in version 1.2.0

Set this value if the RunDB resource is anything but a file. This setting is linked to the rundb\_conn configuration.

rundb\_conn\_type = file

#### <span id="page-22-1"></span>**rundb\_conn\_schema**

New in version 1.2.0

The schema used to store records in the TinyRunDb. Many other databases will likely not use this value, but must honor the configuration item.

```
rundb_schema = {"action": "",
                "inputs": [],
                "outputs": [],
                 "start": "",
                 "end": "",
                 "rc": 0,
                "uhash": ""}
```
#### <span id="page-22-2"></span>**rundb\_hash**

New in version 1.2.0

Hashing algorithm used to create the uHash.

```
rundb_hash = sha256
```
#### <span id="page-22-3"></span>**dateformat**

New in version 1.2.0

The dateformat to use when writing out start and end times to the RunDB.

```
dateformat = %%m/%%d/%%Y %%I:%%M:%%S %%p
```
#### <span id="page-22-4"></span>**default\_pinfile**

New in version 1.2.0

The dateformat to use when writing out start and end times to the RunDB.

default\_pinfile = PinFile

#### <span id="page-23-0"></span>**Extra Vars**

The following settings are in the [evars] section of the linchpin.conf

LinchPin sets several *[extra\\_vars](#page-75-5)* values, which are passed to the provisioning playbooks.

Note: Default paths in playbooks exist. lp\_path = <src\_dir>/linchpin determined in the load\_config method of linchpin.cli.LinchpinCliContext if either of these change, the value in linchpin/templates must also change

#### <span id="page-23-1"></span>**\_check\_mode**

Enables the Ansible [check\\_mode,](http://docs.ansible.com/ansible/latest/playbooks_checkmode.html) or Dry Run functionality. Most provisioners currently DO NOT support this option

\_check\_mode = False

#### <span id="page-23-2"></span>**\_async**

LinchPin supports the Ansible [async mode](http://docs.ansible.com/ansible/latest/playbooks_async.html) for certain *[Providers](#page-44-0)*. Setting async = True here enables the feature.

\_async = False

#### <span id="page-23-3"></span>**async\_timeout**

Works in conjunction with the *async* setting, defaulting the async wait time to {{ async\_timeout }} in provider playbooks

async\_timeout = 1000

#### <span id="page-23-4"></span>**enable\_uhash**

In older versions of Linchpin, the uhash value was not used. If set to true, the unique-ish hash (uhash) will be appended to instances (for providers who support naming) and the *inventory\_path*.

enable\_uhash = False

#### <span id="page-23-5"></span>**generate\_resources**

In older versions of linchpin (<v1.0.4), a *resources* folder exists, which dumped the data that is now stored in the RunDB.

generate\_resources = True

#### <span id="page-24-0"></span>**output**

Deprecated in version 1.2.0 Removed in version 1.5.0

Horribly named variable, no longer used

output = True

#### <span id="page-24-1"></span>**layouts\_folder**

Used in lookup for a specific *[layout](#page-75-1)* within a workspace. The PinFile specifies the layout without a path, this is the relative location.

Also used in combination with *default\_layouts\_path <conf\_def\_layout\_path>*, which isn't generally used.

layouts\_folder = layouts

#### <span id="page-24-2"></span>**topologies\_folder**

Used in lookup for a specific *[topology](#page-76-3)* within a workspace. The PinFile specifies the topology without a path, this is the relative location.

Also used in combination with *default\_topologies\_path<conf\_def\_topo\_path>*, which isn't generally used.

topologies\_folder = topologies

#### <span id="page-24-3"></span>**roles\_folder**

New in version 1.5.0

Used in combination with *default\_roles\_path <conf\_def\_roles\_path>* for external provider roles

roles\_folder = roles

#### <span id="page-24-4"></span>**inventories\_folder**

Relative location where inventories will be written. Usually combined with the *default\_inventories\_path*, but could be relative tothe workspace.

\_check\_mode = False

inventories\_folder = inventories

#### <span id="page-24-5"></span>**hooks\_folder**

Relative location within the workspace where hooks data is stored

hooks\_folder = hooks

#### <span id="page-25-0"></span>**resources\_folder**

Deprecated in version 1.5.0

Relative location of the resources destination path. Generally combined with the *default\_resource\_path*

resources\_folder = resources

#### <span id="page-25-1"></span>**schemas\_folder**

Deprecated in version 1.2.0

Relative location of the schemas within the LinchPin codebase

schemas\_folder = schemas

#### <span id="page-25-2"></span>**playbooks\_folder**

Relative location of the Ansible playbooks and roles within the LinchPin codebase

playbooks\_folder = provision

#### <span id="page-25-3"></span>**default\_schemas\_path**

Deprecated in version 1.5.0

Used to locate default schemas, usually *schema\_v4* or *schema\_v3*

default\_schemas\_path = {{ lp\_path }}/defaults/%(schemas\_folder)s

#### <span id="page-25-4"></span>**default\_topologies\_path**

Deprecated in version 1.2.0

Default location for topologies in cases where *[topology](#page-76-3)* or *[topology\\_file](#page-76-7)* is not set.

default\_topologies\_path = {{ lp\_path }}/defaults/%(topologies\_folder)s

#### <span id="page-25-5"></span>**default\_layouts\_path**

Deprecated in version 1.2.0

When inventories are processed, layouts are looked up here if *[layout\\_file](#page-75-6)* is not set

default\_layouts\_path = {{ lp\_path }}/defaults/%(layouts\_folder)s

#### <span id="page-26-0"></span>**default\_inventories\_path**

Deprecated in version 1.2.0

When writing out inventories, this path is used if *[inventory\\_file](#page-75-7)* is not set

default\_inventories\_path = {{ lp\_path }}/defaults/%(inventories\_folder)s

#### <span id="page-26-1"></span>**default\_resources\_path**

Deprecated in version 1.2.0

When writing out resources files, this path is used if *[inventory\\_file](#page-75-7)* is not set

```
default_inventories_path = {{ lp_path }}/defaults/%(inventories_folder)s
```
#### <span id="page-26-2"></span>**default\_roles\_path**

When using an external provider, this path points back to some of the core roles needed in the provider's playbook.

default\_roles\_path = {{ lp\_path }}/%(playbooks\_folder)s/%(roles\_folder)s

default\_roles\_path =  $\{ \{ lp\_path \} \}$ /%(playbooks\_folder)s/%(roles\_folder)s

#### <span id="page-26-3"></span>**schema\_v3**

Deprecated in v1.5.0

Full path to the location of the schema\_v3. json file, which is used to perform validation of the topology.

\_check\_mode = False

schema\_v3 = %(default\_schemas\_path)s/schema\_v3.json

#### <span id="page-26-4"></span>**schema\_v4**

Deprecated in v1.5.0

Full path to the location of the schema\_v4.json file, which is used to perform validation of the topology.

schema\_v4 =  $%$  (default\_schemas\_path)s/schema\_v4.json

#### <span id="page-26-5"></span>**default\_credentials\_path**

If the  $--creds-path$  option or  $$CREDS_PATH$  environment variable are not set, use this location to look up credentials files defined in a topology.

default\_credentials\_path = %(default\_config\_path)s

#### <span id="page-27-0"></span>**inventory\_path**

New in version 1.5.0

The *inventory\_path* is used to set the value of the resulting inventory file which is generated by LinchPin. This value is dynamically generated by default.

Note: This should not be confused with the *inventory\_file* which is an input to the LinchPin ansible playbooks.

#inventory\_path = {{ workspace }}/{{inventories\_folder}}/happy.inventory

#### <span id="page-27-1"></span>**default\_ssh\_key\_path**

New in version 1.2.0

Used solely in the *libvirt provider <prov\_libvirt>*. Could be used to set a default location for ssh keys that might be passed via a cloud-config setup.

default\_ssh\_key\_path = ~/.ssh

#### <span id="page-27-2"></span>**libvirt\_image\_path**

Where to store the libvirt images for copying/booting instances. This can be adjusted to a user accessible location if permissions are an issue.

Note: Ensure the *libvirt\_user* and *libvirt\_become* options below are also adjusted according to proper permissions.

libvirt\_image\_path = /var/lib/libvirt/images/

#### <span id="page-27-3"></span>**libvirt\_user**

What user to use to access the libvirt services.

Note: Specifying *root* means that linchpin will attempt to access the libvirt service as the *root* user. If the linchpin user is not root, sudo without password must be setup.

libvirt\_user = root

#### <span id="page-27-4"></span>**libvirt\_become**

When using root or any privileged user, this must be set to yes.

Note: If the linchpin user is not root, sudo without password must also be setup.

libvirt\_become = yes

#### <span id="page-28-0"></span>**Initialization Settings**

The following settings are in the [init] section of the linchpin.conf.

These settings specifically pertain to *[linchpin init](#page-34-1)*, which stores templates in the source code to generate a simple example workspace.

#### <span id="page-28-1"></span>**source**

Location of templates stored in the source code. The structure is built to resemble the directory structure explained in *[linchpin init](#page-34-1)*.

source = templates/

#### <span id="page-28-2"></span>**pinfile**

Formal name of the *[PinFile](#page-75-0)*. Can be changed as desired.

pinfile = PinFile

#### <span id="page-28-3"></span>**Logger Settings**

The following settings are in the [logger] section of the linchpin.conf.

Note: These settings are ONLY used for the Command Line Interface. The API configures a console output only logger and expects the functionality to be overwritten in subclasses.

#### <span id="page-28-4"></span>**enable**

Whether logging to a file is enabled

enable = True

#### <span id="page-28-5"></span>**file**

Name of the file to write the log. A relative or full path is acceptable.

file = linchpin.log

#### <span id="page-29-0"></span>**format**

The format in which logs are written. See *https://docs.python.org/2/library/logging.html#logrecord-attributes*for more detail and available options.

```
format = %% (levelname) s %% (asctime) s %% (message) s
```
#### <span id="page-29-1"></span>**dateformat**

How to display the date in logs. See *https://docs.python.org/2/library/datetime.html#strftime-strptime-behavior* for more detail and available options.

Note: This action was never implemented.

```
dateformat = %%m/%%d/%%Y %%I:%%M:%%S %%p
```
#### <span id="page-29-2"></span>**level**

Default logging level

level = logging.DEBUG

The following settings are in the [console] section of the linchpin.conf.

Each of these settings is for logging output to the console, except for Ansible output.

#### <span id="page-29-3"></span>**format**

The format in which console output is written. See *https://docs.python.org/2/library/logging.html#logrecord-attributes* for more detail and available options.

format =  $%$  (message)s

#### <span id="page-29-4"></span>**level**

Default logging level

```
level = logging.INFO
```
#### <span id="page-29-5"></span>**Hooks Settings**

The following settings are in the [states] section of the linchpin.conf.

These settings define the state names, which are useful in hooks.

#### <span id="page-30-0"></span>**preup**

Define the name of the so called *preup* state. This state is set and executed prior to the 'up' action being called, but after the PinFile data is loaded.

preup = preup

#### <span id="page-30-1"></span>**predestroy**

Define the name of the so called *predestroy* state. This state is set and executed prior to the 'destroy' action being called, but after the PinFile data is loaded.

predestroy = predestroy

#### <span id="page-30-2"></span>**postup**

Define the name of the so called *postup* state. This state is set and executed after to the 'up' action is completed, and after the *postinv* state is executed.

postup = postup

postdestroy  $\sim$ 

Define the name of the so called *postdestroy* state. This state is set and executed after to the 'destroy' action is completed.

postdestroy = postdestroy

#### <span id="page-30-3"></span>**postinv**

Define the name of the so called *postinv* state. This state is set and executed after to the 'up' action is completed, and before the *postup* state is executed. This is eventually going to be the inventory generation hook.

postinv = inventory

The following settings are in the [hookstates] section of the linchpin.conf.

These settings define the 'STATES' each action uses in hooks.

#### <span id="page-30-4"></span>**up**

For the 'up' action, types of hook states are available for execution

 $up = pre, post, inv$ 

#### <span id="page-30-5"></span>**destroy**

For the 'destroy' action, types of hook states are available for execution

 $destroy = pre, post$ 

<span id="page-31-0"></span>**inv**

New in version 1.2.0

For the inventory generation, which only happens on an 'up' state.

Note: The *postinv* state currently doesn't do anything. In the future, it will provide a way to generate inventories besides the standard Ansible static inventory.

inv = post

#### <span id="page-31-1"></span>**File Extensions**

The following settings are in the [extensions] section of the linchpin.conf.

These settings define the file extensions certain files have..

#### <span id="page-31-2"></span>**resource**

Deprecated in version 1.2.0

Removed in version 1.5.0

When generating resource output files, append this extension

resource = .output

#### <span id="page-31-3"></span>**inventory**

When generating Ansible static inventory files, append this extension

inventory = .inventory

#### <span id="page-31-4"></span>**playbooks**

New in version 1.5.0

Since playbooks fundamentially changed between v1.2.0 and v1.5.0, this option was added for looking up a provider playbook. It's unlikely this value will change.

playbooks = .yml

#### <span id="page-32-0"></span>**Playbook Settings**

The following settings are in the [playbooks] section of the linchpin.conf.

Note: The entirety of this section is removed in version 1.5.0+. The redesign of the LinchPin API now calls individual playbooks based upon the *[resource\\_group\\_type](#page-75-8)* value.

#### <span id="page-32-1"></span>**up**

Removed in version 1.5.0

Name of the playbook associated with the 'up' (provision) action

up = site.yml

#### <span id="page-32-2"></span>**destroy**

Removed in version 1.5.0

Name of the playbook associated with the 'destroy' (teardown) action

destroy = site.yml

#### <span id="page-32-3"></span>**down**

Removed in version 1.5.0

Name of the playbook associated with the 'down' (halt) action

Note: This action has not been implemented.

down = site.yml

#### <span id="page-32-4"></span>**schema\_check**

Removed in version 1.5.0

Name of the playbook associated with the 'schema\_check' action.

Note: This action was never implemented.

schema\_check = schemacheck.yml

#### <span id="page-33-0"></span>**inv\_gen**

Removed in version 1.5.0

Name of the playbook associated with the 'inv\_gen' action.

Note: This action was never implemented.

inv\_gen = invgen.yml

#### <span id="page-33-1"></span>**test**

Removed in version 1.5.0

Name of the playbook associated with the 'test' action.

Note: This action was never implemented.

test = test.yml

See also:

[User Mailing List](https://www.redhat.com/mailman/listinfo/linchpin) Subscribe and participate. A great place for Q&A [irc.freenode.net](http://irc.freenode.net) #linchpin IRC chat channel

**30 Chapter 1. Introduction**

# CHAPTER 2

### Commands (CLI)

<span id="page-34-0"></span>This document covers the linchpin Command Line Interface (CLI) in detail. Each page contains a description and explanation for each component. For an overview, see *[Running the linchpin command](#page-11-0)*.

### <span id="page-34-1"></span>**2.1 linchpin init**

Running linchpin init will generate the *[workspace](#page-76-2)* directory structure, along with an example *[PinFile](#page-75-0)*, *[topology](#page-76-3)*, and *[layout](#page-75-1)* files. Performing the following tasks will generate a simple dummy PinFile, topology, and layout structure.

```
$ pwd
/tmp/workspace
$ linchpin init
PinFile and file structure created at /tmp/workspace
$ tree
.
   credentials
  - hooks
  inventories
   layouts
    dummy-layout.yml
  PinFile
  topologies
    dummy-topology.yml
```
### **2.2 linchpin up**

Once a *[PinFile](#page-75-0)*, *[topology](#page-76-3)*, and optional *[layout](#page-75-1)* are in place, provisioning can happen. Performing the command linchpin up should provision the *[resources](#page-76-0)* and *[inventory](#page-75-3)* files based upon the *[topology\\_name](#page-76-5)* value. In this case, is dummy\_cluster.

![](_page_35_Picture_225.jpeg)

As you can see, the generated inventory file has the right data. This can be used in many ways, which will be covered elsewhere in the documentation.

```
$ cat inventories/dummy_cluster-0446.inventory
[example]
web-0446-0.example.net hostname=web-0446-0.example.net
[all]
web-0446-0.example.net hostname=web-0446-0.example.net
```
To verify resources with the dummy cluster, check /tmp/dummy.hosts

```
$ cat /tmp/dummy.hosts
web-0446-0.example.net
test-0446-0.example.net
```
### **2.3 linchpin destroy**

As expected, LinchPin can also perform *[teardown](#page-76-6)* of *[resources](#page-76-0)*. A teardown action generally expects that resources have been *[provisioned](#page-75-4)*. However, because Ansible is idempotent, linchpin destroy will only check to make sure the resources are up. Only if the resources are already up will the teardown happen.

The command linchpin destroy will look up the *[resources](#page-76-0)* and/or *[topology](#page-76-3)* files (depending on the provider) to determine the proper *[teardown](#page-76-6)* procedure. The *dummy* Ansible role does not use the resources, only the topology during teardown.

```
$ linchpin destroy
target: dummy_cluster, action: destroy
Action 'destroy' on Target 'dummy_cluster' is complete
Target Run ID uHash Exit Code
-------------------------------------------------
dummy_cluster 71 0446 0
```
Verify the */tmp/dummy.hosts* file to ensure the records have been removed.

```
$ cat /tmp/dummy.hosts
-- EMPTY FILE --
```
Note: The teardown functionality is slightly more limited around ephemeral resources, like networking, storage, etc. It is possible that a network resource could be used with multiple cloud instances. In this way, performing a linchpin destroy does not teardown certain resources. This is dependent on each providers implementation.

#### See also:

*[Providers](#page-44-0)*
# **2.4 linchpin journal**

Upon completion of any provision (up) or teardown (destroy) task, there's a record that is created ans stored in the *[RunDB](#page-76-0)*. The linchpin journal command provides data from the tasks, based upon the target. The data displayed to the screen shows the last three (3) tasks, along with some useful information.

```
$ linchpin journal dummy-new
Target: dummy-new
run_id action uhash rc
------------------------------------------
5 up 0658 0
4 destroy cf22 0
3 up cf22 0
```
The linchpin journal can show more data as well. Fields  $(-f, -fields)$  and count  $(-c, -foeuch)$  are useful options.

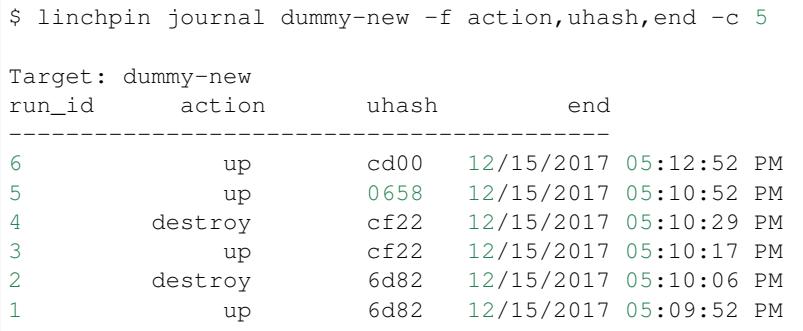

It is simple to see that the output now has five (5) records, each containing the run\_id, action, uhash, and end date.

The data here can be used to perform idempotent (repetitive) tasks, like running the *[up](#page-75-0)* action on *run\_id: 5* again.

```
$ linchpin up dummy-new -r 6
Action 'up' on Target 'dummy-new' is complete
Target Run ID uHash Exit Code
-------------------------------------------------
dummy-new 7 cd00 0
```
What might not be immediately obvious, is that the *[uhash](#page-76-1)* on Run ID: 7 is identical to the run\_id: 6 shown in the previous linchpin journal output. Essentially, the same task was run again.

Note: If LinchPin is configured with the unique-hash feature, and the provider supports naming, resources can have unique names. These features are turned off by default.

The *[destroy](#page-76-2)* action will automatically look up the last task with an *up* action and destroy it. If other resources are needed to be destroyed, a *run\_id* should be passed to the task.

```
$ linchpin destroy dummy-new -r 5
Action 'destroy' on Target 'dummy-new' is complete
Target Run ID uHash Exit Code
                -------------------------------------------------
dummy-new 8 0658 0
```
# **2.5 linchpin fetch**

# CHAPTER 3

# Managing Resources

Resources in LinchPin generally consist of Virtual Machines, Containers, Networks, Security Groups, Instances, and much more. Detailed below are examples of topoologies, layouts, and PinFiles used to manage resources.

# **3.1 PinFiles**

These PinFiles represent many combinations of complexity and providers.

PinFiles are processed top to bottom.

# **3.1.1 YAML**

PinFiles written using YAML format:

- [PinFile.dummy.yml](https://raw.githubusercontent.com/CentOS-PaaS-SIG/linchpin/develop/docs/source/examples/workspace/PinFile.dummy.yml)
- [PinFile.openstack.yml](https://raw.githubusercontent.com/CentOS-PaaS-SIG/linchpin/develop/docs/source/examples/workspace/PinFile.openstack.yml)
- [PinFile.complex.yml](https://raw.githubusercontent.com/CentOS-PaaS-SIG/linchpin/develop/docs/source/examples/workspace/PinFile.complex.yml)

The combined format is only available in v1.5.0+

• [PinFile.combined.yml](https://raw.githubusercontent.com/CentOS-PaaS-SIG/linchpin/develop/docs/source/examples/workspace/PinFile.combined.yml)

# **3.1.2 JSON**

New in version 1.5.0

PinFiles written using JSON format.

- [PinFile.dummy.json](https://raw.githubusercontent.com/CentOS-PaaS-SIG/linchpin/develop/docs/source/examples/workspace/PinFile.dummy.json)
- [PinFile.aws.json](https://raw.githubusercontent.com/CentOS-PaaS-SIG/linchpin/develop/docs/source/examples/workspace/PinFile.aws.json)
- [PinFile.duffy.json](https://raw.githubusercontent.com/CentOS-PaaS-SIG/linchpin/develop/docs/source/examples/workspace/PinFile.duffy.json)
- [PinFile.combined.json](https://raw.githubusercontent.com/CentOS-PaaS-SIG/linchpin/develop/docs/source/examples/workspace/PinFile.combined.json)
- [PinFile.complex.json](https://raw.githubusercontent.com/CentOS-PaaS-SIG/linchpin/develop/docs/source/examples/workspace/PinFile.complex.json)

### **3.1.3 Jinja2**

New in version 1.5.0

These PinFiles are examples of what can be done with templating using Jinja2.

### **Beaker Template**

This template would be processed with a dictionary containing a key named *arches*.

• [PinFile.beaker.template](https://raw.githubusercontent.com/CentOS-PaaS-SIG/linchpin/develop/docs/source/examples/workspace/PinFile.beaker.template)

```
$ linchpin -p PinFile.beaker.template \
    --template-data '{ "arches": [ "x86_64", "ppc64le", "s390x" ]}' up
```
### **Libvirt Template and Data**

This template and data can be processed together.

- [PinFile.libvirt-mi.template](https://raw.githubusercontent.com/CentOS-PaaS-SIG/linchpin/develop/docs/source/examples/workspace/PinFile.libvirt-mi.template)
- [Data.libvirt-mi.yml](https://raw.githubusercontent.com/CentOS-PaaS-SIG/linchpin/develop/docs/source/examples/workspace/Data.libvirt-mi.yml)

```
$ linchpin -vp PinFile.libvirt-mi.template \
   --template-data Data.libvirt-mi.yml up
```
### **3.1.4 Scripts**

New in version 1.5.0

Scripts that generate valid JSON output to STDOUT can be processed and used.

• [generate\\_dummy.sh](https://raw.githubusercontent.com/CentOS-PaaS-SIG/linchpin/develop/docs/source/examples/workspace/scripts/generate_dummy.sh)

```
$ linchpin -vp ./scripts/generate_dummy.sh up
```
### **3.1.5 Output PinFile**

New in version 1.5.0

An output file can be created on an up/destroy action. Simply pass the  $--$ output-pinfile option with a path to a writable file location.

```
$ linchpin --output-pinfile /tmp/Pinfile.out -vp ./scripts/generate_dummy.sh up
..snip..
$ cat /tmp/Pinfile.out
{
    "dummy": {
        "layout": {
            "inventory_layout": {
```

```
"hosts": {
                     "example-node": {
                         "count": 3,
                         "host_groups": [
                              "example"
                          ]
                     }
                 },
                 "vars": {
                     "hostname": "__IP__"
                 }
             }
        },
        "topology": {
             "topology_name": "dummy_cluster",
             "resource_groups": [
                 {
                     "resource_group_name": "dummy",
                     "resource_definitions": [
                          {
                              "count": 3,
                              "type": "dummy_node",
                              "name": "web"
                          },
                          {
                              "count": 1,
                              "type": "dummy_node",
                              "name": "test"
                         }
                     \frac{1}{2},
                     "resource_group_type": "dummy"
                 }
            ]
        }
    }
}
```
# **3.2 Topologies**

These topologies represent many combinations of complexity and providers. Topologies process *[resource\\_definitions](#page-75-1)* top to bottom according to the file.

Topologies have evolved a little and have a slightly different format between versions. However, older versions still work on v1.5.0+ (until otherwise noted).

The difference is quite minor, except in two providers, beaker and openshift.

# **3.2.1 Topology Format Pre v1.5.0**

```
---
topology_name: "dummy_cluster" # topology name
resource_groups:
  - resource_group_name: "dummy"
    resource_group_type: "dummy"
```

```
resource_definitions:
  - name: "web"
    type: "dummy_node" <-- this is called 'type'
    count: 1
```
# **3.2.2 v1.5.0+ Topology Format**

```
---
topology_name: "dummy_cluster" # topology name
resource_groups:
 - resource_group_name: "dummy"
   resource_group_type: "dummy"
   resource_definitions:
      - name: "web"
       role: "dummy_node" <-- this is called 'role`
       count: 1
```
The subtle difference is in the *resource\_definitions* section. In the pre-v1.5.0 topology, the key was *type*, in v1.5.0+, the key is *role*.

Note: Pay attention to the callout in the code blocks above.

For details about the differences in beaker and openshift, see ../topology\_incompatibilities.

# **3.2.3 YAML**

New in version 1.5.0

Topologies written using YAML format:

- [os-server-new.yml](https://raw.githubusercontent.com/CentOS-PaaS-SIG/linchpin/develop/docs/source/examples/workspace/topologies/os-server-new.yml)
- [libvirt-new.yml](https://raw.githubusercontent.com/CentOS-PaaS-SIG/linchpin/develop/docs/source/examples/workspace/topologies/libvirt-new.yml)
- [bkr-new.yml](https://raw.githubusercontent.com/CentOS-PaaS-SIG/linchpin/develop/docs/source/examples/workspace/topologies/bkr-new.yml)

Older topologies, supported in v1.5.0+

- [os-server.yml](https://raw.githubusercontent.com/CentOS-PaaS-SIG/linchpin/develop/docs/source/examples/workspace/topologies/os-server.yml)
- [libvirt.yml](https://raw.githubusercontent.com/CentOS-PaaS-SIG/linchpin/develop/docs/source/examples/workspace/topologies/libvirt.yml)
- [bkr.yml](https://raw.githubusercontent.com/CentOS-PaaS-SIG/linchpin/develop/docs/source/examples/workspace/topologies/bkr.yml)

# **3.2.4 JSON**

New in version 1.5.0

Topologies can be written using JSON format.

• [dummy.json](https://raw.githubusercontent.com/CentOS-PaaS-SIG/linchpin/develop/docs/source/examples/workspace/topologies/dummy.json)

# **3.2.5 Jinja2**

New in version 1.5.0

Topologies can be processed as templates using Jinja2.

### **Jenkins-Slave Template**

This topology template would be processed with a dictionary containing one key named *arch*.

• [jenkins-slave.j2](https://raw.githubusercontent.com/CentOS-PaaS-SIG/linchpin/develop/docs/source/examples/workspace/topologies/jenkins-slave.j2)

The PinFile.jenkins.yml contains the reference to the *jenkins-slave* topology.

```
jenkins-slave:
 topology: jenkins-slave.yml
 layout: jenkins-slave.yml
```
See also:

[Pinfile.jenkins.j2](https://raw.githubusercontent.com/CentOS-PaaS-SIG/linchpin/develop/docs/source/examples/workspace/PinFile.jenkins.j2)

```
$ linchpin -p PinFile.jenkins --template-data '{ "arch": "x86_64" }' up
```
# **3.3 Layouts**

Inventory Layouts (or just *[layout](#page-75-2)*) describe what an Ansible inventory might look like after provisioning. A layout is needed because information about the resources provisioned are unknown in advance.

Layouts, like topologies and PinFiles are processed top to bottom according to the file.

### **3.3.1 YAML**

Layouts written using YAML format:

- [aws-ec2.yml](https://raw.githubusercontent.com/CentOS-PaaS-SIG/linchpin/develop/docs/source/examples/workspace/layouts/aws-ec2.yml)
- [dummy-new.yml](https://raw.githubusercontent.com/CentOS-PaaS-SIG/linchpin/develop/docs/source/examples/workspace/layouts/dummy-new.yml)

# **3.3.2 JSON**

New in version 1.5.0

Layouts can be written using JSON format.

• [gcloud.json](https://raw.githubusercontent.com/CentOS-PaaS-SIG/linchpin/develop/docs/source/examples/workspace/layouts/gcloud.json)

# **3.3.3 Jinja2**

New in version 1.5.0

Topologies can be processed as templates using Jinja2.

### **Dummy Template**

This layout template would be processed with a dictionary containing one key named *node\_count*.

• [dummy.json](https://raw.githubusercontent.com/CentOS-PaaS-SIG/linchpin/develop/docs/source/examples/workspace/layouts/dummy.json)

The PinFile.dummy.json contains the reference to the *dummy.json* layout.

```
"dummy": {
       "topology": "dummy.json",
       "layout": "dummy.json"
   }
}
```
See also:

{

[PinFile.dummy.json](https://raw.githubusercontent.com/CentOS-PaaS-SIG/linchpin/develop/docs/source/examples/workspace/PinFile.dummy.json)

```
$ linchpin -p PinFile.dummy.json --template-data '{ "node_count": 2 }' up
```
See also:

*[Providers](#page-44-0)*

# CHAPTER 4

# Providers

<span id="page-44-0"></span>LinchPin has many default providers. This choose-your-own-adventure page takes you through the basics to ensure success for each.

# **4.1 openstack**

The openstack provider manages multiple types of resources.

### **4.1.1 os\_server**

Openstack instances can be provisioned using this resource.

- [Topology Example](https://raw.githubusercontent.com/CentOS-PaaS-SIG/linchpin/develop/docs/source/examples/workspace/topologies/os-server-new.yml)
- [Ansible module](http://docs.ansible.com/ansible/latest/os_server_module.html)

Note: Currently, the ansible module used is bundled with LinchPin. However, the variables used are identical to the Ansible os\_server module, except for adding a count option.

## **4.1.2 os\_obj**

Openstack Object Storage can be provisioned using this resource.

- [Topology Example](https://raw.githubusercontent.com/CentOS-PaaS-SIG/linchpin/develop/docs/source/examples/workspace/topologies/os-obj-new.yml)
- [Ansible module](http://docs.ansible.com/ansible/latest/os_object_module.html)

### **4.1.3 os\_vol**

Openstack Cinder Volumes can be provisioned using this resource.

- [Topology Example](https://raw.githubusercontent.com/CentOS-PaaS-SIG/linchpin/develop/docs/source/examples/workspace/topologies/os-vol-new.yml)
- [Ansible module](http://docs.ansible.com/ansible/latest/os_volume_module.html)

## **4.1.4 os\_sg**

Openstack Security Groups can be provisioned using this resource.

- [Topology Example](https://raw.githubusercontent.com/CentOS-PaaS-SIG/linchpin/develop/docs/source/examples/workspace/topologies/os-sg-new.yml)
- [Ansible Security Group module](http://docs.ansible.com/ansible/latest/os_security_group_module.html)
- [Ansible Security Group Rule module](http://docs.ansible.com/ansible/latest/os_security_group_rule_module.html)

# **4.1.5 Additional Dependencies**

No additional dependencies are required for the Openstack Provider.

# **4.1.6 Credentials Management**

Openstack provides several ways to provide credentials. LinchPin supports some of these methods for passing credentials for use with openstack resources.

### **Environment Variables**

LinchPin honors the openstack environment variables such as  $$OS$  USERNAME,  $$OS$  PROJECT NAME, etc.

See [the openstack documentation cli documentation](https://docs.openstack.org/python-openstackclient/pike/cli/man/openstack.html#manpage) for details.

Note: No credentials files are needed for this method. When LinchPin calls the openstack provider, the environment variables are automatically picked up by the openstack Ansible modules, and passed to openstack for authentication.

### **Configuration Files**

Openstack provides a simple file structure using a file called [clouds.yaml,](https://docs.openstack.org/os-client-config/latest/user/configuration.html) to provide authentication to a particular tenant. A single clouds.yaml file might contain several entries.

```
clouds:
 devstack:
   auth:
     auth url: http://192.168.122.10:35357/
     project_name: demo
     username: demo
     password: 0penstack
   region_name: RegionOne
 trystack:
    auth:
      auth_url: http://auth.trystack.com:8080/
```

```
project_name: trystack
username: herlo-trystack-3855e889
password: thepasswordissecrte
```
Using this mechanism requires that credentials data be passed into LinchPin.

An openstack topology can have a credentials section for each resource\_group, which requires the filename, and the profile name.

```
---
topology_name: topo
resource_groups:
  - resource_group_name: openstack
   resource_group_type: openstack
   resource_definitions:
      .. snip ..
    credentials:
      filename: clouds.yaml
      profile: devstack
```
### **Provisioning**

Provisioning with credentials uses the --creds-path option. Assuming the clouds.yaml file was placed in ~/.config/openstack, and the topology described above, a provision task could occur.

```
$ linchpin -v --creds-path ~/.config/openstack up
```
Note: The clouds.yaml could be placed in the default\_credentials\_path. In that case passing --creds-path would be redundant.

Alternatively, the credentials path can be set as an environment variable,

```
$ export CREDS_PATH="/path/to/credential_dir/"
$ linchpin -v up
```
# **4.2 libvirt**

The libvirt provider manages two types of resources.

### <span id="page-46-0"></span>**4.2.1 libvirt\_node**

Libvirt Domains (or nodes) can be provisioned using this resource.

- [Topology Example](https://raw.githubusercontent.com/CentOS-PaaS-SIG/linchpin/develop/docs/source/examples/workspace/topologies/libvirt-new.yml)
- [Ansible module](http://docs.ansible.com/ansible/latest/virt_module.html)

# <span id="page-47-0"></span>**4.2.2 libvirt\_network**

Libvirt networks can be provisioned. If a *[libvirt\\_network](#page-47-0)* is to be used with a *[libvirt\\_node](#page-46-0)*, it must precede it.

- [Topology Example](https://raw.githubusercontent.com/CentOS-PaaS-SIG/linchpin/develop/docs/source/examples/workspace/topologies/libvirt-el7net.yml)
- [Ansible module](http://docs.ansible.com/ansible/latest/virt_net_module.html)

Note: This resource will not be torn down during a *[destroy](#page-76-2)* action. This is because other resources may depend on the now existing resource.

# **4.2.3 Additional Dependencies**

The libvirt resource group requires several additional dependencies. The following must be installed.

- libvirt-devel
- libguestfs-tools
- python-libguestfs
- libvirt-python
- python-lxml

For a Fedora 26 machine, the dependencies would be installed using dnf.

```
$ sudo dnf install libvirt-devel libguestfs-tools python-libguestfs
$ pip install linchpin[libvirt]
```
Additionally, because libvirt downloads images, certain SELinux libraries must exist.

• libselinux-python

For a Fedora 26 machine, the dependencies would be installed using dnf.

\$ sudo dnf install libselinux-python

If using a python virtual environment, the selinux libraries must be symlinked. Assuming a virtualenv of  $\sim$ /venv, symlink the libraries.

```
$ export LIBSELINUX_PATH=/usr/lib64/python2.7/site-packages
$ ln -s ${LIBSELINUX_PATH}/selinux ~/venv/lib/python2.7/site-packages
$ ln -s ${LIBSELINUX_PATH}/_selinux.so ~/venv/lib/python2.7/site-packages
```
# **4.2.4 Copying Images**

New in version 1.5.1.

By default, LinchPin manages the libvirt images in a directory that is accessible only by the root user. However, adjustments can be made to allow an unprivileged user to manage Libvirt via LinchPin. These settings can be modified in the [linchpin.conf](https://raw.githubusercontent.com/CentOS-PaaS-SIG/linchpin/develop/docs/source/examples/workspace/linchpin.conf)

This configuration adjustment of *linchpin.conf* may work for the unprivileged user *herlo*.

```
[evars]
libvirt_image_path = ~/libvirt/images/
libvirt_user = herlo
libvirt_become = no
```
The directory will be created automatically by LinchPin. However, the user may need additional rights, like group membership to access Libvirt. Please see <https://libvirt.org> for any additional configurations.

# **4.2.5 Credentials Management**

Libvirt doesn't require credentials via LinchPin. Multiple options are available for authenticating against a Libvirt daemon (libvirtd). Most methods are detailed [here.](https://libvirt.org/auth.html) If desired, the uri for the resource can be set using one of these mechanisms.

# **4.3 aws**

The Amazon Web Services (AWS) provider manages multiple types of resources.

### **4.3.1 aws\_ec2**

AWS Instances can be provisioned using this resource.

- [Topology Example](https://raw.githubusercontent.com/CentOS-PaaS-SIG/linchpin/develop/docs/source/examples/workspace/topologies/aws-ec2-new.yml)
- aws ec2 module

## **4.3.2 aws\_ec2\_key**

AWS SSH keys can be added using this resource.

- [Topology Example](https://raw.githubusercontent.com/CentOS-PaaS-SIG/linchpin/develop/docs/source/examples/workspace/topologies/aws-ec2-key-new.yml)
- [ec2\\_key module](http://docs.ansible.com/ansible/latest/ec2_key_module.html)

Note: This resource will not be torn down during a *[destroy](#page-76-2)* action. This is because other resources may depend on the now existing resource.

### **4.3.3 aws\_s3**

AWS Simple Storage Service buckets can be provisioned using this resource.

- [Topology Example](https://raw.githubusercontent.com/CentOS-PaaS-SIG/linchpin/develop/docs/source/examples/workspace/topologies/aws-s3-new.yml)
- aws s3 module

Note: This resource will not be torn down during a *[destroy](#page-76-2)* action. This is because other resources may depend on the now existing resource.

### **4.3.4 aws\_sg**

AWS Security Groups can be provisioned using this resource.

- [Topology Example](https://raw.githubusercontent.com/CentOS-PaaS-SIG/linchpin/develop/docs/source/examples/workspace/topologies/aws-sg-new.yml)
- [ec2\\_group module](http://docs.ansible.com/ansible/latest/ec2_group_module.html)

Note: This resource will not be torn down during a *[destroy](#page-76-2)* action. This is because other resources may depend on the now existing resource.

# **4.3.5 Additional Dependencies**

No additional dependencies are required for the Openstack Provider.

# **4.3.6 Credentials Management**

AWS provides several ways to provide credentials. LinchPin supports some of these methods for passing credentials for use with openstack resources.

### **Environment Variables**

LinchPin honors the AWS environment variables

### **Provisioning**

Provisioning with credentials uses the --creds-path option.

\$ linchpin -v --creds-path ~/.config/aws up

Alternatively, the credentials path can be set as an environment variable,

```
$ export CREDS_PATH="~/.config/aws"
$ linchpin -v up
```
# **4.4 gcloud**

The Google Cloud Platform (gcloud) provider manages one resource, gcloud\_gce.

## **4.4.1 gcloud\_gce**

Google Compute Engine (gce) instances are provisioned using this resource.

- [Topology Example](https://raw.githubusercontent.com/CentOS-PaaS-SIG/linchpin/develop/docs/source/examples/workspace/topologies/gce-new.yml)
- [Ansible module](http://docs.ansible.com/ansible/latest/gce_module.html)

# **4.4.2 Additional Dependencies**

No additional dependencies are required for the Openstack Provider.

# **4.4.3 Credentials Management**

Google Compute Engine provides several ways to provide credentials. LinchPin supports some of these methods for passing credentials for use with openstack resources.

### **Environment Variables**

LinchPin honors the gcloud environment variables.

### **Configuration Files**

Google Cloud Platform provides tooling for authentication. See [https://cloud.google.com/appengine/docs/standard/](https://cloud.google.com/appengine/docs/standard/python/oauth/) [python/oauth/](https://cloud.google.com/appengine/docs/standard/python/oauth/) for options.

# **4.5 beaker**

The Beaker (bkr) provider manages a single resource, bkr\_server.

### **4.5.1 bkr\_server**

Beaker instances are provisioned using this resource.

• [Topology Example](https://raw.githubusercontent.com/CentOS-PaaS-SIG/linchpin/develop/docs/source/examples/workspace/topologies/bkr-new.yml)

The ansible modules for beaker are written and bundled as part of LinchPin.

- [bkr\\_server.py](https://raw.githubusercontent.com/CentOS-PaaS-SIG/linchpin/develop/linchpin/provisoin/library/bkr_server.py)
- [bkr\\_info.py](https://raw.githubusercontent.com/CentOS-PaaS-SIG/linchpin/develop/linchpin/provisoin/library/bkr_info.py)

### **4.5.2 Additional Dependencies**

The beaker resource group requires several additional dependencies. The following must be installed.

• beaker-client>=23.3

It is also recommended to install the python bindings for kerberos.

• python-krbV

For a Fedora 26 machine, the dependencies could be installed using dnf.

```
$ sudo dnf install python-krbV
$ wget https://beaker-project.org/yum/beaker-server-Fedora.repo
$ sudo mv beaker-server-Fedora.repo /etc/yum.repos.d/
$ sudo dnf install beaker-client
```
Alternatively, with pip, possibly within a virtual environment.

```
$ pip install linchpin[beaker]
```
# **4.5.3 Credentials Management**

Beaker provides several ways to authenticate. LinchPin supports these methods.

- Kerberos
- OAuth2

Note: LinchPin doesn't support the username/password authentication mechanism. It's also not recommended by the Beaker Project, except for initial setup.

# **4.6 duffy**

Duffy is a tool for managing pre-provisioned systems in CentOS' CI environment. The Duffy provider manages a single resource, duffy\_node.

## **4.6.1 duffy\_node**

The duffy\_node resource provides the ability to provision using the [duffy api.](https://wiki.centos.org/QaWiki/CI/Duffy)

• [Topology Example](https://raw.githubusercontent.com/CentOS-PaaS-SIG/linchpin/develop/docs/source/examples/workspace/topologies/duffy-new.yml)

The ansible module for duffy exists in its own [repository.](https://github.com/CentOS-PaaS-SIG/duffy-ansible-module)

# **4.6.2 Using Duffy**

Duffy can only be run within the CentOS CI environment. To get access, follow [this guide.](https://wiki.centos.org/QaWiki/CI/GettingStarted) Once access is granted, the duffy ansible module can be used.

## **4.6.3 Additional Dependencies**

Duffy doesn't require any additional dependencies, but does need to be included in the Ansible library path to work properly. See the [ansible documentation](http://docs.ansible.com/ansible/latest/intro_configuration.html#library) for help addding a library path.

## **4.6.4 Credentials Management**

Duffy uses a single file, generally found in the user's home directory, to provide credentials. It contains a single line, which has the API key which is passed to duffy via the API.

For LinchPin to provision, duffy.key must exist.

A duffy topology can have a credentials section for each resource\_group, which requires a filename.

```
---
topology_name: topo
resource_groups:
  - resource_group_name: duffy
   resource_group_type: duffy
   resource_definitions:
      .. snip ..
    credentials: duffy.key
```
By default, the location searched for the duffy.key is the user's home directory, as stated above. However, the credentials path can be set using  $--\text{creds-path option}$ . Assuming the duffy.key file was placed in  $\sim$ /.config/ duffy, using the topology described above, a provisioning task could occur.

\$ linchpin -v --creds-path ~/.config/duffy up

Alternatively, the credentials path can be set as an environment variable,

```
$ export CREDS_PATH="~/.config/duffy"
$ linchpin -v up
```
# **4.7 ovirt**

The ovirt provider manages a single resource, ovirt\_vms.

### **4.7.1 ovirt\_vms**

oVirt Domains/VMs can be provisioned using this resource.

- [Topology Example](https://raw.githubusercontent.com/CentOS-PaaS-SIG/linchpin/develop/docs/source/examples/workspace/topologies/ovirt-new.yml)
- [Ansible module](http://docs.ansible.com/ansible/latest/ovirt_module.html)

### **4.7.2 Additional Dependencies**

There are no known additional dependencies for using the oVirt provider for LinchPin.

### **4.7.3 Credentials Management**

An oVirt topology can have a credentials section for each resource\_group, which requires the filename, and the profile name.

Consider the following file, named ovirt\_creds.yml.

```
clouds:
  ge2:
    auth:
      ovirt_url: http://192.168.122.10/
      ovirt_username: demo
      ovirt_password: demo
```
An oVirt topology can have a credentials section for each resource group, which requires the filename and profile name.

```
---
topology_name: topo
resource_groups:
  - resource_group_name: ovirt
   resource_group_type: ovirt
   resource_definitions:
      .. snip ..
    credentials:
      filename: ovirt_creds.yml
      profile: ge2
```
### **Provisioning**

Provisioning with credentials uses the  $--\text{creds-path option}$ . Assuming the credentials file was placed in  $\sim$ /. config/ovirt, and the topology described above, a provision task could occur.

\$ linchpin -v --creds-path ~/.config/ovirt up

Alternatively, the credentials path can be set as an environment variable,

```
$ export CREDS_PATH="~/.config/ovirt"
$ linchpin -v up
```
# **4.8 openshift**

The openshift provider manages two resources, openshift\_inline, and openshift\_external.

### **4.8.1 openshift\_inline**

Openshift instances can be provisioned using this resource. Resources are detail inline.

• [Topology Example](https://raw.githubusercontent.com/CentOS-PaaS-SIG/linchpin/develop/docs/source/examples/workspace/topologies/openshift-new.yml)

The ansible module for openshift is written and bundled as part of LinchPin.

• [openshift.py](https://raw.githubusercontent.com/CentOS-PaaS-SIG/linchpin/develop/linchpin/provision/library/openshift.py)

Note: The 'oc <https://docs.ansible.com/ansible/2.4/oc\_module.html'\_module was included into ansible after the above openshift module was created and included with LinchPin. The future may see the oc module used.

### **4.8.2 openshift\_external**

Openshift instances can be provisioned using this resource. Resources are detail in an external file.

# **4.8.3 Additional Dependencies**

There are no known additional dependencies for using the openshift provider for LinchPin.

# **4.8.4 Credentials Management**

An openshift topology can have a credentials section for each resource\_group, which requires the *api\_endpoint*, and the *api\_token* values.

```
---
topology_name: topo
resource_groups:
  - resource_group_name: openshift
   resource_group_type: openshift
   resource_definitions:
      - name: openshift
       role: openshift_inline
       data:
      .. snip ..
   credentials:
      api_endpoint: example.com:8443/
      api_token: mytokentextrighthere
```
# CHAPTER 5

# General Configuration

Managing LinchPin requires a few configuration files. Most configurations are stored in the [linchpin configuration](https://raw.githubusercontent.com/CentOS-PaaS-SIG/linchpin/develop/linchpin/linchpin.constants) file.

Note: in versions before 1.5.1, the file was called linchpin.conf. This changed in 1.5.1 due to backward compatibility requirements, and the need to load configuration defaults. The linchpin.conf continues to work as expected.

The settings in this file are loaded automatically as defaults.

However, it's possible to override any setting in linchpin. For the command line shell, three different locations are checked for linchpin.conf files. Files are checked in the following order:

- 1. /etc/linchpin.conf
- 2. ~/.config/linchpin/linchpin.conf
- 3. /path/to/workspace/linchpin.conf

The LinchPin configuration parser supports overriding and extending configurations. If linchpin finds the same section and setting in more than one file, the header that was parsed more recently will provide the configuration. In this way user can override default configurations. Commonly, this is done by placing a *linchpin.conf* in the root of the *[workspace](#page-76-3)*.

# **5.1 Adding/Overriding a Section**

New in version 1.2.0

Adding a section to the configuration is simple. The best approach is to create a linchpin.conf in the appropriate location from the locations above.

Once created, add a section. The section can be a new section, or it can overwrite an existing section.

```
[lp]
# move the rundb_connection to a global scope
rundb conn = *(default confiq path)s/rundb/rundb-::mac::.isonmodule_folder = library
rundb_conn = \sim/.config/linchpin/rundb-::mac::.json
rundb_type = TinyRunDB
rundb_conn_type = file
rundb_schema = {"action": "",
                "inputs": [],
                "outputs": [],
                "start": "",
                "end": "",
                "rc": 0,
                "uhash": ""}
rundb_hash = sha256
dateformat = %%m/%%d/%%Y %%I:%%M:%%S %%p
default_pinfile = PinFile
```
Warning: For version 1.5.0 and earlier, if overwriting a section, all entries from the entire section must be updated.

# **5.2 Overriding a configuration item**

New in version 1.5.1

Each item within a section can be a new setting, or override a default setting, as shown.

```
[lp]
# move the rundb_connection to a global scope
rundb_conn = \sim/.config/linchpin/rundb-::mac::.json
```
As can be plainly seen, the configuration has been updated to use a different path to the rundb\_conn. This section now uses a user-based RunDB, which can be useful in some scenarios.

# **5.3 Useful Configuration Options**

These are some configuration options that may be useful to adjust for your needs. Each configuration option listed here is in a format of section.option.

Note: For clarity, this would appear in a configuration file where the section is in brackets (eg. [section]) and the option would have a  $option = value set$  within the section.

#### lp.external\_providers\_path New in version 1.5.0

Default value: %(default\_config\_path)s/linchpin-x

Providers playbooks can be created outside of the core of linchpin, if desired. When using these external providers, linchpin will use the *external\_providers\_path* to lookup the playbooks and attempt to run them.

See *[Providers](#page-44-0)* for more information.

**lp.rundb** conn New in version 1.2.0

### Default value:

- v1.2.0: /home/user/.config/linchpin/rundb-<macaddress>.json
- v1.2.2+: /path/to/workspace/.rundb/rundb.json

The RunDB is a single json file, which records each transaction involving resources. A *[run\\_id](#page-76-4)* and *[uHash](#page-76-1)* are assigned, along with other useful information. The *lp.rundb\_conn* describes the location to store the RunDB so data can be retrieved during execution.

evars.\_async Updated in version 1.2.0

Default value: False

Previous key name: evars.async

Some providers (eg. openstack, aws, ovirt) support asynchronous provisioning. This means that a topology containing many resources would provision or destroy all at once. LinchPin then waits for responses from these asynchronous tasks, and returns the success or failure. If the amount of resources is large, asynchronous tasks reduce the wait time immensely.

Reason for change: Avoiding conflict with existing Ansible variable.

Starting in Ansible 2.4.x, the *async* variable could not be set internally. The *\_async* value is now passed in and sets the Ansible *async* variable to its value.

evars.default\_credentials\_path Default value: % (default\_config\_path)s

Storing credentials for multiple providers can be useful. It also may be useful to change the default here to point to a given location.

Note: The  $-\text{creds-path option}$ , or  $\text{SCREDS}$  PATH environment variable overrides this option

evars.inventory\_file Default value: None

If the unique-hash feature is turned on, the default inventory\_file value is built up by combining the *[workspace](#page-76-3)* path, *[inventories\\_folder](#page-75-3) [topology\\_name](#page-76-5)*, the *[uhash](#page-76-1)*, and the *extensions.inventory* configuration value. The resulting file might look like this:

/path/to/workspace/inventories/dummy\_cluster-049e.inventory

It may be desired to store the inventory without the uhash, or define a completely different structure altogether.

ansible.console Default value: False

This configuration option controls whether the output from the Ansible console is printed. In the linchpin CLI tool, it's the equivalent of the  $-v$  (--verbose) option.

# CHAPTER 6

# Advanced Resources Management

Provisioning in LinchPin is a fairly simple process.

- **6.1 Managing Credentials**
- **6.2 Using the Journal**
- **6.3 Dynamic PinFile**
- **6.4 PinFile Templating**

# CHAPTER 7

# Developer Information

The following information may be useful for those wishing to extend LinchPin.

# **7.1 Python API Reference**

This page contains the list of project's modules

# **7.1.1 Linchpin API and Context Modules**

The linchpin module provides the base API for managing LinchPin, Ansible, and other useful aspects for provisioning.

**class** linchpin.**LinchpinAPI**(*ctx*)

**bind\_to\_hook\_state**(*callback*)

Function used by LinchpinHooksclass to add callbacks

Parameters **callback** – callback function

**do\_action**(*provision\_data*, *action='up'*, *run\_id=None*)

This function takes provision\_data, and executes the given action for each target within the provision\_data disctionary.

Parameters

- **provision\_data** PinFile as a dictionary, with target information
- **action** Action taken (up, destroy, etc). (Default: up)
- **run\_id** Provided run\_id to duplicate/destroy (Default: None)

```
get_cfg(section=None, key=None, default=None)
```
Get cfgs value(s) by section and/or key, or the whole cfgs object

Parameters

- **section** section from ini-style config file
- **key** key to get from config file, within section
- **default** default value to return if nothing is found.

**get\_evar**(*key=None*, *default=None*)

Get the current evars (extra\_vars)

#### Parameters

- **key** key to use
- **default** default value to return if nothing is found

(default: None)

### **hook\_state**

getter function for hook\_state property of the API object

- **lp\_journal**(*targets=[]*, *fields=None*, *count=1*)
- **set\_cfg**(*section*, *key*, *value*)

Set a value in cfgs. Does not persist into a file, only during the current execution.

### Parameters

- **section** section within ini-style config file
- **key** key to use
- **value** value to set into section within config file

#### **set\_evar**(*key*, *value*)

Set a value into evars (extra\_vars). Does not persist into a file, only during the current execution.

#### Parameters

- **key** key to use
- **value** value to set into evars

### **setup\_rundb**()

Configures the run database parameters, sets them into extra\_vars

### **class** linchpin.context.**LinchpinContext**

LinchpinContext object, which will be used to manage the cli, and load the configuration file.

### **get\_cfg**(*section=None*, *key=None*, *default=None*)

Get cfgs value(s) by section and/or key, or the whole cfgs object

#### Parameters

- **section** section from ini-style config file
- **key** key to get from config file, within section
- **default** default value to return if nothing is found.

Does not apply if section is not provided.

#### **get\_evar**(*key=None*, *default=None*)

Get the current evars (extra\_vars)

### **Parameters**

- **key** key to use
- **default** default value to return if nothing is found

(default: None)

### **load\_config**(*search\_path=None*)

Update self.cfgs from the linchpin configuration file (linchpin.conf).

NOTE: Must be implemented by a subclass

#### **load\_global\_evars**()

Instantiate the evars variable, then load the variables from the 'evars' section in linchpin.conf. This will then be passed to invoke\_linchpin, which passes them to the Ansible playbook as needed.

#### **log**(*msg*, *\*\*kwargs*)

Logs a message to a logfile

### Parameters

- **msg** message to output to log
- **level** keyword argument defining the log level

### **log\_debug**(*msg*)

Logs a DEBUG message

#### **log\_info**(*msg*)

Logs an INFO message

### **log\_state**(*msg*)

Logs nothing, just calls pass

Attention: state messages need to be implemented in a subclass

### **set\_cfg**(*section*, *key*, *value*)

Set a value in cfgs. Does not persist into a file, only during the current execution.

#### Parameters

- **section** section within ini-style config file
- **key** key to use
- **value** value to set into section within config file

### **set\_evar**(*key*, *value*)

Set a value into evars (extra vars). Does not persist into a file, only during the current execution.

#### Parameters

- **key** key to use
- **value** value to set into evars

#### **setup\_logging**()

Setup logging to the console only

Attention: Please implement this function in a subclass

linchpin.ansible\_runner.**ansible\_runner**(*playbook\_path*, *module\_path*, *extra\_vars*, *inven-*

*tory\_src='localhost'*, *verbosity=1*, *console=True*) Uses the Ansible API code to invoke the specified linchpin playbook :param playbook: Which ansible playbook to run (default: 'up') :param console: Whether to display the ansible console (default: True)

- linchpin.ansible\_runner.**ansible\_runner\_24x**(*playbook\_path*, *extra\_vars*, *options=None*, *inventory\_src='localhost'*, *console=True*)
- linchpin.ansible\_runner.**ansible\_runner\_2x**(*playbook\_path*, *extra\_vars*, *options=None*, *inventory\_src='localhost'*, *console=True*)
- linchpin.ansible\_runner.**suppress\_stdout**(*\*args*, *\*\*kwds*) This context manager provides tooling to make Ansible's Display class not output anything when used
- **class** linchpin.callbacks.**PlaybookCallback**(*display=None*, *options=None*) Playbook callback
	- **v2\_runner\_on\_failed**(*result*, *\*\*kwargs*) Save failed result
	- **v2\_runner\_on\_ok**(*result*) Save ok result

# <span id="page-65-0"></span>**7.1.2 LinchPin Command-Line API**

The linchpin.cli module provides an API for writing a command-line interface, the *[LinchPin Command Line Shell](#page-67-0) [implementation](#page-67-0)* being the reference implementation.

**class** linchpin.cli.**LinchpinCli**(*ctx*)

```
find_include(filename, ftype='topology')
```
Find the included file to be acted upon.

### **Parameters**

- **filename** name of file from to be loaded
- **ftype** the file type to locate: topology, layout (default: topology)

```
lp_destroy(targets=(), run_id=None)
```
This function takes a list of targets, and performs a destructive teardown, including undefining nodes, according to the target(s).

See also:

lp\_down - currently unimplemented

### Parameters

- **pinfile** Provided PinFile, with available targets,
- **targets** A tuple of targets to destroy.

#### **lp\_down**(*pinfile*, *targets=()*, *run\_id=None*)

This function takes a list of targets, and performs a shutdown on nodes in the target's topology. Only providers which support shutdown from their API (Ansible) will support this option.

CURRENTLY UNIMPLEMENTED

See also:

lp\_destroy

### **Parameters**

• **pinfile** – Provided PinFile, with available targets,

- **targets** A tuple of targets to provision.
- **lp\_fetch**(*src*, *root=None*, *fetch\_type='workspace'*)

#### **lp\_init**(*providers=['libvirt']*)

Initializes a linchpin project. Creates the necessary directory structure, includes PinFile, topologies and layouts for the given provider. (Default: Dummy. Other providers not yet implemented.)

Parameters **providers** – A list of providers for which templates

(and a target) will be provided into the workspace. NOT YET IMPLEMENTED

### **lp\_up**(*targets=()*, *run\_id=None*)

This function takes a list of targets, and provisions them according to their topology.

#### Parameters

- **pinfile** Provided PinFile, with available targets
- **targets** A tuple of targets to provision
- **run** id An optional run id if the task is idempotent

### **pf\_data**

getter for pinfile template data

### **pinfile**

getter function for pinfile name

### **workspace**

getter function for context workspace

### **class** linchpin.cli.context.**LinchpinCliContext**

Context object, which will be used to manage the cli, and load the configuration file

#### **load\_config**(*lpconfig=None*)

Update self.cfgs from the linchpin configuration file (linchpin.conf).

The following paths are used to find the config file. The search path defaults to the first-found order:

```
/etc/linchpin.conf
* /linchpin/library/path/linchpin.conf
 * <workspace>/linchpin.conf
```
An alternate search\_path can be passed.

Parameters **search\_path** – A list of paths to search a linchpin config

(default: None)

```
log(msg, **kwargs)
```
Logs a message to a logfile or the console

### Parameters

- **msg** message to log
- **lvl** keyword argument defining the log level
- **msg\_type** keyword argument giving more flexibility.

Note: Only msg\_type *STATE* is currently implemented.

### **log\_debug**(*msg*) Logs a DEBUG message

### **log\_info**(*msg*)

Logs an INFO message

### **log\_state**(*msg*)

Logs a message to stdout

### **pinfile**

getter function for pinfile name

### **setup\_logging**()

Setup logging to a file, console, or both. Modifying the *linchpin.conf* appropriately will provide functionality.

### **workspace**

getter function for workspace

# <span id="page-67-0"></span>**7.1.3 LinchPin Command Line Shell implementation**

The linchpin.shell module contains calls to implement the Command Line Interface within linchpin. It uses the [Click](http://click.pocoo.org) command line interface composer. All calls here interface with the *[LinchPin Command-Line API](#page-65-0)* API.

```
class linchpin.shell.click_default_group.DefaultGroup(*args, **kwargs)
     Invokes a subcommand marked with default=True if any subcommand not chosen.
```

```
Parameters default_if_no_args – resolves to the default command if no arguments passed.
```

```
command(*args, **kwargs)
```
**format\_commands**(*ctx*, *formatter*)

```
get_command(ctx, cmd_name)
```

```
list_commands(ctx)
```
Provide a list of available commands. Anything deprecated should not be listed

```
parse_args(ctx, args)
```

```
resolve_command(ctx, args)
```
**set\_default\_command**(*command*) Sets a command function as the default command.

# **7.1.4 LinchPin Hooks API**

The linchpin.hooks module manages the hooks functionality within LinchPin.

```
class linchpin.hooks.ActionBlockRouter(name, *args, **kwargs)
     Proxy pattern implementation for fetching actionmanagers by name
```
**class** linchpin.hooks.**LinchpinHooks**(*api*)

```
prepare_ctx_params()
```
prepares few context parameters based on the current target\_data that is being set. these parameters are based topology name.

```
prepare_inv_params()
```
**run\_actions**(*action\_blocks*, *tgt\_data*, *is\_global=False*) Runs actions inside each action block of each target

Parameters

- **action\_blocks** list of action\_blocks each block constitues to a type of hook
- **tgt** data data specific to target, which can be dict of

topology , layout, outputs, inventory :param is\_global: scope of the hook

example: action\_block: - name: do\_something

type: shell actions:

• echo ' this is 'postup' operation Hello hai how r u ?'

```
run_hooks(state, is_global=False)
```
Function to run hook all hooks from Pinfile based on the state :param state: hook state (currently, preup, postup, predestroy, postdestroy) :param is\_global: whether the hook is global (can be applied to multiple targets)

**run\_inventory\_gen**(*data*)

**rundb**

### **7.1.5 LinchPin Extra Modules**

These are modules not documented elsewhere in the LinchPin API, but may be useful to a developer.

```
class linchpin.utils.dataparser.DataParser
```
**load\_pinfile**(*pinfile*)

**parse\_json\_yaml**(*data*) parses yaml file into json object

**process**(*file\_w\_path*, *data\_w\_path=None*)

Processes the PinFile and any data (if a template) using Jinja2. Returns json of PinFile, topology, layout, and hooks.

#### Parameters

- **file w** path Full path to the provided file to process
- **targets** A tuple of targets to provision
- **run\_id** An optional run\_id if the task is idempotent or a destroy action

```
render(template, context)
```
Performs the rendering of template and context data using Jinja2.

Parameters

- **template** Full path to the Jinja2 template
- **context** A dictionary of variables to be rendered againt the template

**run\_script**(*script*)

**write\_json**(*provision\_data*, *pf\_outfile*)

linchpin.utils.dataparser.**dict\_constructor**(*loader*, *node*)

linchpin.utils.dataparser.**dict\_representer**(*dumper*, *data*)

**exception** linchpin.exceptions.**ActionManagerError**(*\*args*, *\*\*kwargs*) **exception** linchpin.exceptions.**HookError**(*\*args*, *\*\*kwargs*) **exception** linchpin.exceptions.**LinchpinError**(*\*args*, *\*\*kwargs*) **exception** linchpin.exceptions.**SchemaError**(*\*args*, *\*\*kwargs*) **exception** linchpin.exceptions.**StateError**(*\*args*, *\*\*kwargs*) **exception** linchpin.exceptions.**TopologyError**(*\*args*, *\*\*kwargs*) **exception** linchpin.exceptions.**ValidationError**(*\*args*, *\*\*kwargs*) **class** linchpin.fetch.**FetchLocal**(*ctx*, *fetch\_type*, *src*, *dest*, *cache\_dir*, *root*)

### **fetch\_files**()

**class** linchpin.fetch.**FetchHttp**(*ctx*, *fetch\_type*, *src*, *dest*, *cache\_dir*, *root*)

**call\_wget**(*src*, *fetch\_dir=None*) **fetch\_files**()

**class** linchpin.fetch.**FetchGit**(*ctx*, *fetch\_type*, *src*, *dest*, *cache\_dir*, *root*)

**call\_clone**(*fetch\_dir=None*) **fetch\_files**()

See also:

[User Mailing List](https://www.redhat.com/mailman/listinfo/linchpin) Subscribe and participate. A great place for Q&A [irc.freenode.net](http://irc.freenode.net) #linchpin IRC chat channel

# CHAPTER 8

FAQs

Below is a list of Frequently Asked Questions (FAQs), with answers. Feel free to submit yours in a [Github issue.](https://github.com/CentOS-PaaS-SIG/linchpin)
# CHAPTER<sup>9</sup>

# **Community**

LinchPin has a small, but vibrant community. Come help us while you learn a skill.

#### See also:

[User Mailing List](https://www.redhat.com/mailman/listinfo/linchpin) Subscribe and participate. A great place for Q&A [irc.freenode.net](http://irc.freenode.net) #linchpin IRC chat channel [LinchPin on Github](https://github.com/CentOS-PaaS-SIG/linchpin) Code Contributions and Latest Software

# CHAPTER 10

### **Glossary**

<span id="page-74-0"></span>The following is a list of terms used throughout the LinchPin documentation.

\_async *(boolean, default: False)*

Used to enable asynchronous provisioning/teardown. Sets the Ansible *async* magic\_var.

async\_timeout *(int, default: 1000)*

How long the resouce collection (formerly outputs\_writer) process should wait

\_check\_mode/check\_mode *(boolean, default: no)*

This option does nothing at this time, though it may eventually be used for dry-run functionality based upon the provider

default\_schemas\_path *(file\_path, default: <lp\_path>/defaults/<schemas\_folder>)*

default path to schemas, absolute path. Can be overridden by passing schema / schema\_file.

- default\_playbooks\_path *(file\_path, default: <lp\_path>/defaults/playbooks\_folder>)* default path to playbooks location, only useful to the linchpin API and CLI
- default\_layouts\_path *(file\_path, default: <lp\_path>/defaults/<layouts\_folder>)* default path to inventory layout files
- default\_topologies\_path *(file\_path, default: <lp\_path>/defaults/<topologies\_folder>)* default path to topology files
- default\_resources\_path *(file\_path, default: <lp\_path>/defaults/<resources\_folder>, formerly: outputs)* default landing location for resources output data
- default\_inventories\_path *(file\_path, default: <lp\_path>/defaults/<inventories\_folder>)* default landing location for inventory outputs

evars

- <span id="page-75-3"></span>**extra vars** Variables that can be passed into Ansible playbooks from external sources. Used in linchpin via the linchpin.conf *[evars]* section.
- <span id="page-75-0"></span>hook Certain scripts can be called when a particular *[hook](#page-75-0)* has been referenced in the *[PinFile](#page-75-1)*. The currently available hooks are *preup*, *postup*, *predestroy*, and *postdestroy*.

#### inventory

- inventory\_file If layout is provided, this will be the location of the resulting ansible inventory
- inventories folder A configuration entry in [linchpin.conf](https://raw.githubusercontent.com/CentOS-PaaS-SIG/linchpin/develop/docs/source/examples/workspace/linchpin.conf) which stores the relative location where inventories are stored.

#### linchpin\_config

**lpconfig** if passed on the command line with  $-c/-$ -config, should be an ini-style config file with linchpin default configurations (see BUILT-INS below for more information)

#### <span id="page-75-2"></span>layout

#### layout\_file

- inventory layout Definition for providing an Ansible (currently) static inventory file, based upon the provided topology
- layouts\_folder *(file\_path, default: layouts)*

relative path to layouts

lp\_path base path for linchpin playbooks and python api

output *(boolean, default: True, previous: no\_output)*

<span id="page-75-1"></span>Controls whether resources will be written to the resources\_file

#### PinFile

- pinfile A YAML file consisting of a *[topology](#page-76-0)* and an optional *[layout](#page-75-2)*, among other options. This file is used by the linchpin command-line, or Python API to determine what resources are needed for the current action.
- playbooks\_folder *(file\_path, default: provision)*

relative path to playbooks, only useful to the linchpin API and CLI

provider A set of platform actions grouped together, which is provided by an external Ansible module. *openstack* would be a provider.

#### provision

- up An action taken when resources are to be made available on a particular provider platform. Usually corresponds with the linchpin up command.
- resource\_definitions In a topology, a resource\_definition describes what the resources look like when provisioned. This example shows two different dummy\_node resources, the resource named *web* will get 3 nodes, while and the resource named *test* will get 1 resource.

```
resource_definitions:
  - name: "web"
   type: "dummy_node"
    count: 3
  - name: "test"
    type: "dummy_node"
    count: 1
```
resource\_group\_type For each resource group, the type is defined by this value. It's used by the LinchPin API to determine which provider playbook to run.

#### <span id="page-76-5"></span>resources

resources file File with the resource outputs in a JSON formatted file. Useful for teardown (destroy,down) actions depending on the provider.

<span id="page-76-2"></span>run\_id

- run-id An integer identifier assigned to each task.
	- The run\_id can be passed to linchpin up for idempotent provisioning
	- The run\_id can be passed to linchpin destroy to destroy any previously provisioned resources.

rundb

- RunDB A simple json database, used to store the *[uhash](#page-76-1)* and other useful data, including the *[run\\_id](#page-76-2)* and output data.
- schema JSON description of the format for the topology.
- <span id="page-76-3"></span>target Specified in the *[PinFile](#page-75-1)*, the *[target](#page-76-3)* references a *[topology](#page-76-0)* and optional *[layout](#page-75-2)* to be acted upon from the command-line utility, or Python API.

#### teardown

destroy An action taken when resources are to be made unavailable on a particular provider platform. Usually corresponds with the linchpin destroy command.

topologies\_folder *(file\_path, default: topologies)*

<span id="page-76-4"></span><span id="page-76-0"></span>relative path to topologies

#### topology

topology\_file A set of rules, written in YAML, that define the way the provisioned systems should look after executing linchpin.

Generally, the *topology* and *topology\_file* values are interchangeable, except after the file has been processed.

topology\_name Within a *[topology\\_file](#page-76-4)*, the *topology\_name* provides a way to identify the set of resources being acted upon.

uhash

- <span id="page-76-1"></span>uHash Unique-ish hash associated with resources on a provider basis. Provides unique resource names and data if desired. The uhash must be enabled in linchpin.conf if desired.
- workspace If provided, the above variables will be adjusted and mapped according to this value. Each path will use the following variables:

```
topology / topology_file = /<topologies_folder>
layout / layout file = /<layouts folder>
resources / resources_file = /resources_folder>
inventropy / inventropy_file = / \langle inventories_folder \rangle
```
If the WORKSPACE environment variable is set, it will be used here. If it is not, this variable can be set on the command line with  $-w$  –workspace, and defaults to the location of the PinFile bring provisioned.

Note: schema is not affected by this pathing

#### See also:

[Source Code](https://github.com/CentOS-PaaS-SIG/linchpin) LinchPin Source Code

# CHAPTER 11

### Indices and tables

- genindex
- modindex
- search

#### See also:

[User Mailing List](https://www.redhat.com/mailman/listinfo/linchpin) Subscribe and participate. A great place for Q&A

[irc.freenode.net](http://irc.freenode.net) #linchpin IRC chat channel

[LinchPin on Github](https://github.com/CentOS-PaaS-SIG/linchpin) Code Contributions and Latest Software

# Python Module Index

### l

linchpin, [59](#page-62-0) linchpin.ansible\_runner, [61](#page-64-0) linchpin.callbacks, [62](#page-65-0) linchpin.cli, [62](#page-65-1) linchpin.cli.context, [63](#page-66-0) linchpin.context, [60](#page-63-0) linchpin.exceptions, [65](#page-68-0) linchpin.fetch, [66](#page-69-0) linchpin.hooks, [64](#page-67-0) linchpin.hooks.action\_managers, [65](#page-68-1) linchpin.shell, [64](#page-67-1) linchpin.shell.click\_default\_group, [64](#page-67-1) linchpin.utils.dataparser, [65](#page-68-2)

#### Index

### Symbols

\_async, [71](#page-74-0) \_check\_mode/check\_mode, [71](#page-74-0)

#### A

ActionBlockRouter (class in linchpin.hooks), [64](#page-67-2) ActionManagerError, [65](#page-68-3) ansible\_runner() (in module linchpin.ansible\_runner), [61](#page-64-1) ansible runner  $24x()$  (in module linchpin.ansible\_runner), [61](#page-64-1) ansible\_runner\_2x() (in module linchpin.ansible\_runner), [62](#page-65-2) async\_timeout, [71](#page-74-0)

# B

bind to hook state() (linchpin.LinchpinAPI method), [59](#page-62-1)

### $\mathcal{C}$

call\_clone() (linchpin.fetch.FetchGit method), [66](#page-69-1) call\_wget() (linchpin.fetch.FetchHttp method), [66](#page-69-1) command() (linchpin.shell.click\_default\_group.DefaultGroup method), [64](#page-67-2)

### D

DataParser (class in linchpin.utils.dataparser), [65](#page-68-3) default\_inventories\_path, [71](#page-74-0) default\_layouts\_path, [71](#page-74-0) default\_playbooks\_path, [71](#page-74-0) default\_resources\_path, [71](#page-74-0) default schemas path, [71](#page-74-0) default\_topologies\_path, [71](#page-74-0) DefaultGroup (class in linchpin.shell.click\_default\_group), [64](#page-67-2) destroy, [73](#page-76-5) dict\_constructor() (in module linchpin.utils.dataparser), [65](#page-68-3) dict\_representer() (in module linchpin.utils.dataparser), [65](#page-68-3) do\_action() (linchpin.LinchpinAPI method), [59](#page-62-1)

## E

evars, [71](#page-74-0) extra\_vars, [72](#page-75-3)

#### F

fetch\_files() (linchpin.fetch.FetchGit method), [66](#page-69-1) fetch\_files() (linchpin.fetch.FetchHttp method), [66](#page-69-1) fetch files() (linchpin.fetch.FetchLocal method), [66](#page-69-1) FetchGit (class in linchpin.fetch), [66](#page-69-1) FetchHttp (class in linchpin.fetch), [66](#page-69-1) FetchLocal (class in linchpin.fetch), [66](#page-69-1) find\_include() (linchpin.cli.LinchpinCli method), [62](#page-65-2) format\_commands() (linchpin.shell.click\_default\_group.DefaultGroup method), [64](#page-67-2)

### G

get  $cfg()$  (linchpin.context.LinchpinContext method), [60](#page-63-1) get\_cfg() (linchpin.LinchpinAPI method), [59](#page-62-1) get\_command() (linchpin.shell.click\_default\_group.DefaultGroup method), [64](#page-67-2) get\_evar() (linchpin.context.LinchpinContext method), [60](#page-63-1) get\_evar() (linchpin.LinchpinAPI method), [60](#page-63-1)

### H

hook, [72](#page-75-3) hook\_state (linchpin.LinchpinAPI attribute), [60](#page-63-1) HookError, [66](#page-69-1)

#### I

inventories\_folder, [72](#page-75-3) inventory, [72](#page-75-3) inventory\_file, [72](#page-75-3) inventory\_layout, [72](#page-75-3)

#### L

layout, [72](#page-75-3) layout\_file, [72](#page-75-3) layouts folder, [72](#page-75-3) linchpin (module), [59](#page-62-1) linchpin.ansible\_runner (module), [61](#page-64-1) linchpin.callbacks (module), [62](#page-65-2) linchpin.cli (module), [62](#page-65-2) linchpin.cli.context (module), [63](#page-66-1) linchpin.context (module), [60](#page-63-1) linchpin.exceptions (module), [65](#page-68-3) linchpin.fetch (module), [66](#page-69-1) linchpin.hooks (module), [64](#page-67-2) linchpin.hooks.action\_managers (module), [65](#page-68-3) linchpin.shell (module), [64](#page-67-2) linchpin.shell.click\_default\_group (module), [64](#page-67-2) linchpin.utils.dataparser (module), [65](#page-68-3) linchpin\_config, [72](#page-75-3) LinchpinAPI (class in linchpin), [59](#page-62-1) LinchpinCli (class in linchpin.cli), [62](#page-65-2) LinchpinCliContext (class in linchpin.cli.context), [63](#page-66-1) LinchpinContext (class in linchpin.context), [60](#page-63-1) LinchpinError, [66](#page-69-1) LinchpinHooks (class in linchpin.hooks), [64](#page-67-2) list commands() (linchpin.shell.click\_default\_group.DefaultGroup method), [64](#page-67-2) load\_config() (linchpin.cli.context.LinchpinCliContext method), [63](#page-66-1) load\_config() (linchpin.context.LinchpinContext method), [61](#page-64-1) load\_global\_evars() (linchpin.context.LinchpinContext method), [61](#page-64-1) load\_pinfile() (linchpin.utils.dataparser.DataParser method), [65](#page-68-3) log() (linchpin.cli.context.LinchpinCliContext method), [63](#page-66-1) log() (linchpin.context.LinchpinContext method), [61](#page-64-1) log\_debug() (linchpin.cli.context.LinchpinCliContext method), [63](#page-66-1) log\_debug() (linchpin.context.LinchpinContext method), [61](#page-64-1) log\_info() (linchpin.cli.context.LinchpinCliContext method), [64](#page-67-2) log info() (linchpin.context.LinchpinContext method), [61](#page-64-1) log\_state() (linchpin.cli.context.LinchpinCliContext method), [64](#page-67-2) log\_state() (linchpin.context.LinchpinContext method), [61](#page-64-1) lp\_destroy() (linchpin.cli.LinchpinCli method), [62](#page-65-2) lp\_down() (linchpin.cli.LinchpinCli method), [62](#page-65-2) lp\_fetch() (linchpin.cli.LinchpinCli method), [63](#page-66-1) lp\_init() (linchpin.cli.LinchpinCli method), [63](#page-66-1) lp\_journal() (linchpin.LinchpinAPI method), [60](#page-63-1) lp\_path, [72](#page-75-3) lp\_up() (linchpin.cli.LinchpinCli method), [63](#page-66-1)

lpconfig, [72](#page-75-3)

#### O

output, [72](#page-75-3)

### P

parse\_args() (linchpin.shell.click\_default\_group.DefaultGroup method), [64](#page-67-2) parse json\_yaml() (linchpin.utils.dataparser.DataParser method), [65](#page-68-3) pf\_data (linchpin.cli.LinchpinCli attribute), [63](#page-66-1) PinFile, [72](#page-75-3) pinfile, [72](#page-75-3) pinfile (linchpin.cli.context.LinchpinCliContext attribute), [64](#page-67-2) pinfile (linchpin.cli.LinchpinCli attribute), [63](#page-66-1) PlaybookCallback (class in linchpin.callbacks), [62](#page-65-2) playbooks\_folder, [72](#page-75-3) prepare\_ctx\_params() (linchpin.hooks.LinchpinHooks method), [64](#page-67-2) prepare\_inv\_params() (linchpin.hooks.LinchpinHooks method), [64](#page-67-2) process() (linchpin.utils.dataparser.DataParser method), [65](#page-68-3) provider, [72](#page-75-3) provision, [72](#page-75-3)

### R

render() (linchpin.utils.dataparser.DataParser method), [65](#page-68-3) resolve command() (linchpin.shell.click\_default\_group.DefaultGroup method), [64](#page-67-2) resource definitions, [72](#page-75-3) resource group type, [72](#page-75-3) resources, [73](#page-76-5) resources\_file, [73](#page-76-5) run-id, [73](#page-76-5) run\_actions() (linchpin.hooks.LinchpinHooks method), [64](#page-67-2) run\_hooks() (linchpin.hooks.LinchpinHooks method), [65](#page-68-3) run\_id, [73](#page-76-5) run\_inventory\_gen() (linchpin.hooks.LinchpinHooks method), [65](#page-68-3) run\_script() (linchpin.utils.dataparser.DataParser method), [65](#page-68-3) RunDB, [73](#page-76-5) rundb, [73](#page-76-5) rundb (linchpin.hooks.LinchpinHooks attribute), [65](#page-68-3)

#### S

schema, [73](#page-76-5) SchemaError, [66](#page-69-1) set\_cfg() (linchpin.context.LinchpinContext method), [61](#page-64-1)

set\_cfg() (linchpin.LinchpinAPI method), [60](#page-63-1) set\_default\_command() (linchpin.shell.click\_default\_group.DefaultGroup method), [64](#page-67-2) set\_evar() (linchpin.context.LinchpinContext method), [61](#page-64-1) set\_evar() (linchpin.LinchpinAPI method), [60](#page-63-1) setup\_logging() (linchpin.cli.context.LinchpinCliContext method), [64](#page-67-2) setup\_logging() (linchpin.context.LinchpinContext method), [61](#page-64-1) setup\_rundb() (linchpin.LinchpinAPI method), [60](#page-63-1) StateError, [66](#page-69-1) suppress\_stdout() (in module linchpin.ansible\_runner), [62](#page-65-2)

## T

target, [73](#page-76-5) teardown, [73](#page-76-5) topologies\_folder, [73](#page-76-5) topology, [73](#page-76-5) topology\_file, [73](#page-76-5) topology\_name, [73](#page-76-5) TopologyError, [66](#page-69-1)

### $\bigcup$

uHash, [73](#page-76-5) uhash, [73](#page-76-5) up, [72](#page-75-3)

### V

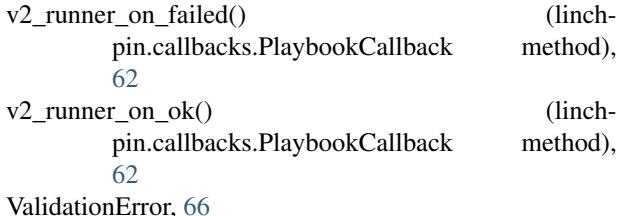

#### W

workspace, [73](#page-76-5) workspace (linchpin.cli.context.LinchpinCliContext attribute), [64](#page-67-2) workspace (linchpin.cli.LinchpinCli attribute), [63](#page-66-1) write\_json() (linchpin.utils.dataparser.DataParser method), [65](#page-68-3)